### **Dell OptiPlex 990 Ultra Small Form Factor Servis Kılavuzu**

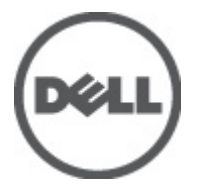

**Resmi Model D01U Resmi Tip D01U001**

### <span id="page-1-0"></span>**Notlar, Dikkat Edilecek Noktalar ve Uyarılar**

**NOT:** NOT, bilgisayarınızı daha iyi kullanmanızı sağlayan önemli bilgileri anlatır.

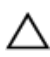

U

**DİKKAT: DİKKAT, yönergelere uyulmadığında donanımın zarar görebileceğini veya veri kaybı olabileceğini belirtir.**

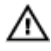

**UYARI: UYARI, meydana gelebilecek olası maddi hasar, kişisel yaralanma veya ölüm tehlikesi anlamına gelir.**

#### **Bu yayındaki bilgiler önceden bildirilmeksizin değiştirilebilir.**

#### **© 2011 Dell Inc. Tüm hakları saklıdır.**

Dell Inc.'ın yazılı izni olmadan bu materyallerin herhangi bir şekilde çoğaltılması kesinlikle yasaktır.

Bu metinde kullanılan ticari markalar: Dell™, DELL logosu, Dell Precision™, Precision ON™,ExpressCharge™, Latitude™, Latitude ON™, OptiPlex™, Vostro™, and Wi-Fi Catcher™ Dell Inc.'nin ticari markalarıdır. Intel®, Pentium®, Xeon®, Core™, Atom™, Centrino® ve Celeron® Intel Corporation'ın ABD ve diğer ülkelerdeki tescilli ticar markaları veya ticari markalarıdır. AMD®, Advanced Micro Devices, Inc.'nin tescilli ticari markası ve AMD Opteron™, AMD Phenom™, AMD Sempron™, AMD Athlon™, ATI Radeon™ ve ATI FirePro™ da ticari markalarıdır. Microsoft®, Windows®, MS-DOS®, Windows Vista®, Windows Vista başlat düğmesi ve Office Outlook® Microsoft Corporation'ın ABD ve/veya diğer ülkelerdeki ticari markaları veya tescilli ticari markalarıdır. Blu-ray Disc™ Blu-ray Disc Association'ın (BDA) sahip olduğu bir ticari markadır ve disklerde ve oynatıcılarda kullanım için lisanslıdır. Bluetooth® sözcüğü markası tescilli bir ticari marka olup Bluetooth® SIG, Inc.'e aittir ve böyle bir markanın Dell Inc. tarafından kullanımı lisansa tabidir. Wi-Fi® Wireless Ethernet Compatibility Alliance, Inc.'nin tescilli ticari markasıdır.

Bu yayımda, markalar ve adlar üzerinde iddia sahibi olan varlıklara veya ürünlerine istinaden diğer ticari markalar ve ticari adlar kullanılabilir. Dell Inc. kendi dışında ticari markalara ve adlara yönelik tüm mülkiyet ilgisini reddeder.

 $2011 - 06$ 

Rev. A00

# İçindekiler

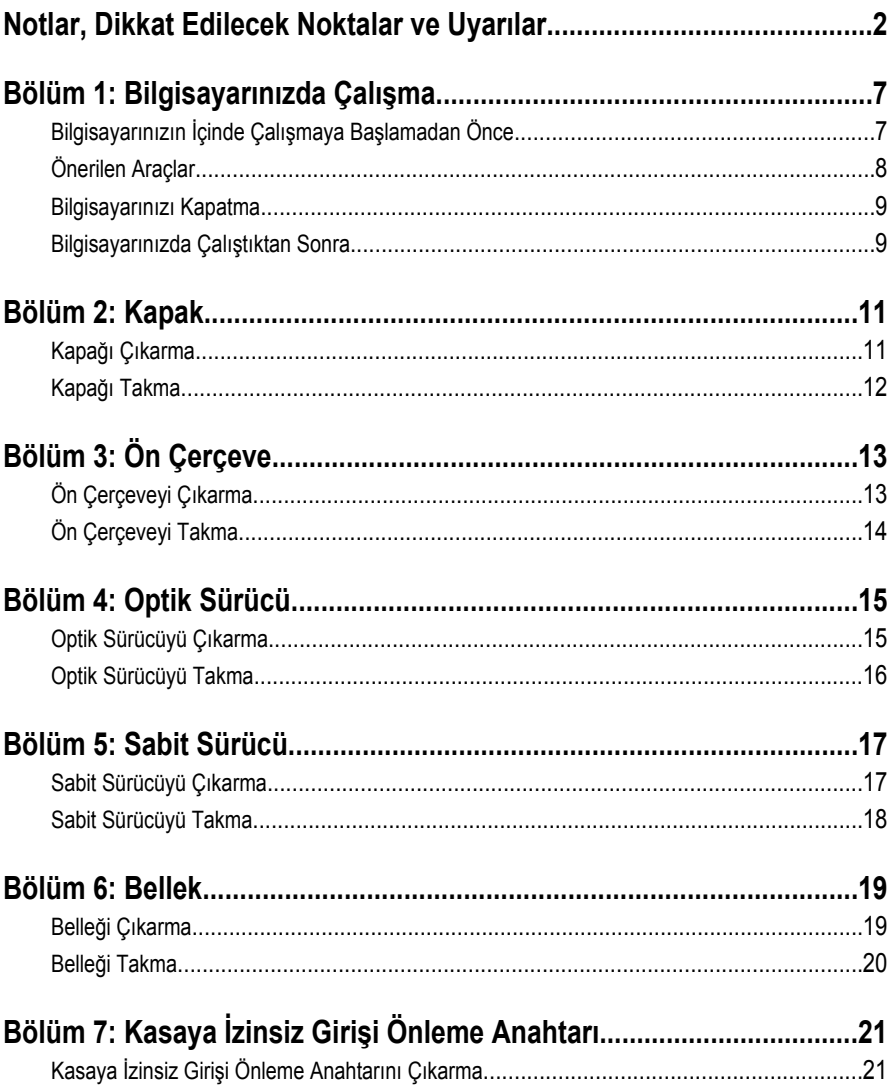

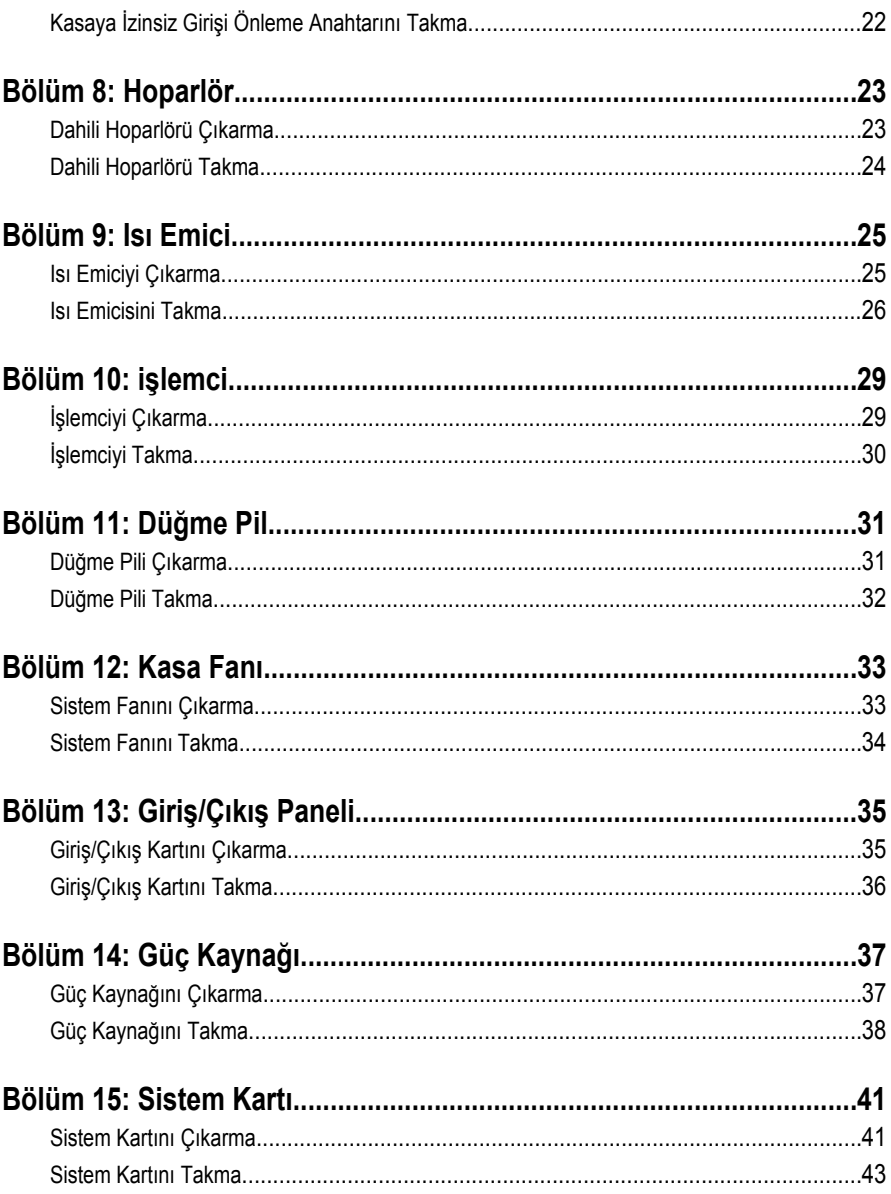

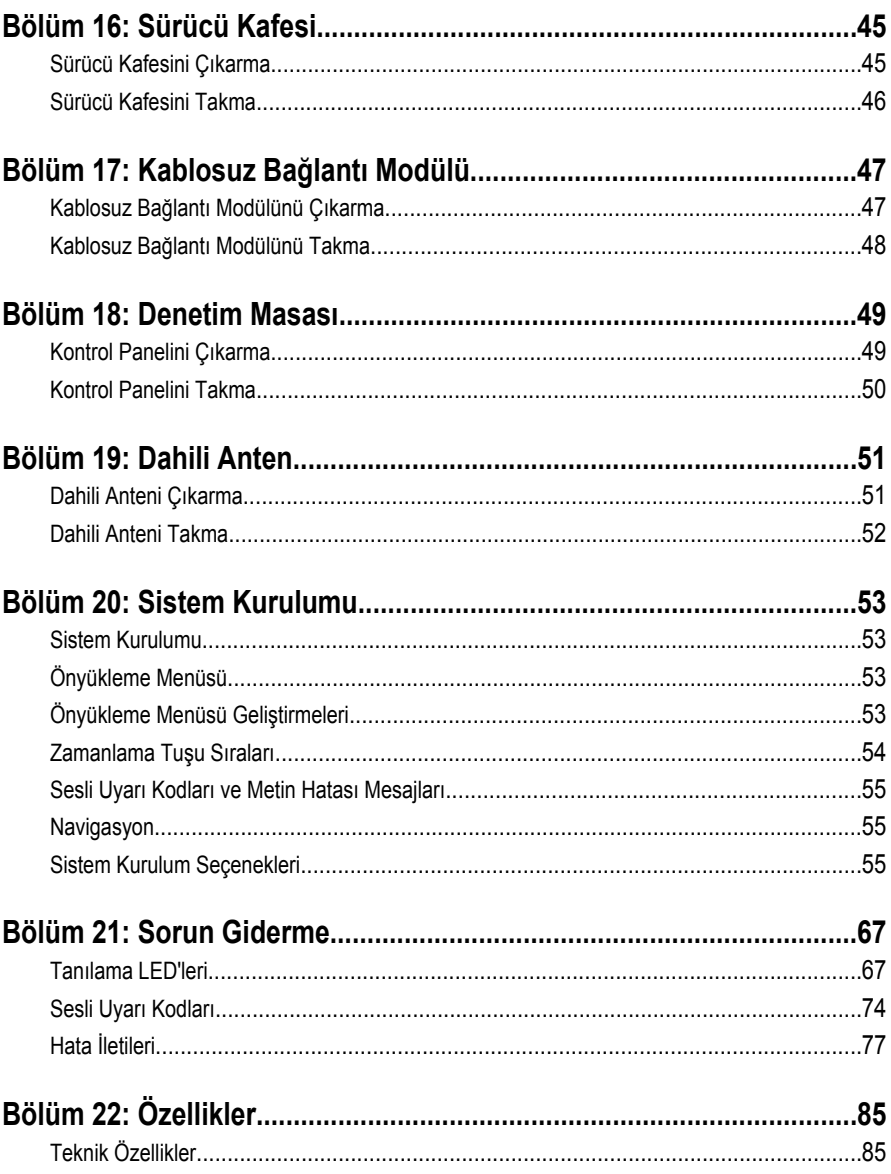

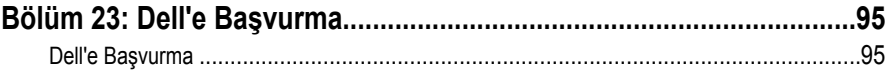

**1**

### <span id="page-6-0"></span>**Bilgisayarınızda Çalışma**

#### **Bilgisayarınızın İçinde Çalışmaya Başlamadan Önce**

Bilgisayarınızı potansiyel hasardan korumak ve kişisel güvenliğinizi sağlamak için aşağıdaki güvenlik yönergelerini uygulayın. Aksi belirtilmedikçe, bu belgedeki her prosedür aşağıdaki koşulların geçerli olduğunu varsaymaktadır:

- Bilgisayarınızla birlikte gelen güvenlik bilgilerini okumuş olmanız.
- Çıkarma prosedürü ters sırayla uygulanarak bir bileşen değiştirilebilir veya (ayrıca satın alınmışsa) takılabilir.

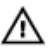

**UYARI: Bilgisayarınızın içinde çalışmadan önce bilgisayarınızla gönderilen güvenlik bilgilerini okuyun. Diğer en iyi güvenlik uygulamaları bilgileri için www.dell.com/ regulatory\_compliance adresindeki Yasal Uygunluk Ana Sayfası'na bakın.**

**DİKKAT: Pek çok tamir işlemi yalnızca sertifikalı servis teknisyeni tarafından gerçekleştirilmelidir. Sorun giderme işlemlerini ve basit tamirleri sadece ürün belgenizde belirtildiği gibi veya destek ekibinin çevrimiçi olarak ya da telefonla belirttiği gibi gerçekleştirmelisiniz. Dell tarafından yetkilendirilmemiş servisten kaynaklanan zararlar, Dell garantisi kapsamında değildir. Ürünle birlikte gelen güvenlik talimatlarını okuyun ve uygulayın.**

**DİKKAT: Elektrostatik boşalımı önlemek için, bir bilek topraklama kayışı kullanarak ya da bilgisayarın arkasındaki konnektör gibi boyanmamış metal yüzeylere sık sık dokunarak kendinizi topraklayın.**

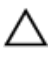

**DİKKAT: Bileşenlere ve kartlara dikkatle muamele edin. Bir kartın üzerindeki bileşenlere veya kontaklara dokunmayın. Kartları kenarlarından veya metal montaj braketinden tutun. İşlemci gibi bileşenleri pimlerinden değil kenarlarından tutun.**

<span id="page-7-0"></span>**DİKKAT: Bir kabloyu çıkardığınızda, konnektörünü veya çekme tırnağını çekin. Bazı kablolarda kilitleme tırnağı olan konnektörler bulunur; bu tür bir kabloyu çıkarıyorsanız kabloyu çıkarmadan önce kilitlemek tırnaklarına bastırın. Konnektörleri ayırdığınzda, konnektör pimlerinin eğilmesini önlemek için bunları eşit şekilde hizalanmış halde tutun. Ayrıca, bir kabloyu bağlamadan önce her iki konnektörün de doğru biçimde yönlendirildiğinden ve hizalandığından emin olun.**

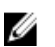

**NOT:** Bilgisayarınızın ve belirli bileşenlerin rengi bu belgede gösterilenden farklı olabilir.

Bilgisayara zarar vermekten kaçınmak için, bilgisayarın içinde çalışmaya başlamadan önce aşağıdaki adımları uygulayın.

- **1.** Bilgisayar kapağının çizilmesini önlemek için, çalışma yüzeyinin düz ve temiz olmasını sağlayın.
- **2.** Bilgisayarınızı kapatın (bkz. Bilgisayarınızı Kapatma).

**DİKKAT: Ağ kablosunu çıkarmak için, önce kabloyu bilgisayarınızdan ve ardından ağ aygıtından çıkarın.**

- **3.** Tüm ağ kablolarını bilgisayardan çıkarın.
- **4.** Bilgisayarınızı ve tüm bağlı aygıtları elektrik prizlerinden çıkarın.
- **5.** Sistem kartını topraklamak için, sistem bağlantısı yokken güç düğmesini basılı tutun.
- **6.** Kapağı çıkarın.

**DİKKAT: Bilgisayarınızın içindeki herhangi bir şeye dokunmadan önce, bilgisayarın arkasındaki metal gibi boyanmamış metal bir yüzeye dokunarak kendinizi topraklayın. Çalışırken, dahili bileşenlere zarar verebilecek olan statik elektriği dağıtmak için düzenli olarak boyanmamış metal yüzeylere dokunun.**

### **Önerilen Araçlar**

Bu belgedeki yordamlar için aşağıdaki araçlar gerekebilir:

- Küçük düz uçlu tornavida
- Phillips tornavida
- Küçük plastik çizici
- Flash BIOS güncelleştirmesi program ortamı

#### <span id="page-8-0"></span>**Bilgisayarınızı Kapatma**

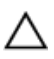

**DİKKAT: Veri kaybını önlemek için, bilgisayarınızı kapatmadan önce tüm açık dosyaları kaydedip kapatın ve açık programlardan çıkın.**

- **1.** İşletim sistemini kapatın:
	- Windows 7'de:

**Başlat** , ardından **Kapat**'ı tıklatın.

• Windows Vista'da:

**Başlat** düğmesini tıklatın, ardından aşağıda gösterildiği gibi **Başlat** menüsünün sağ alt köşesindeki oku tıklatın ve ardından **Kapat** öğesini tıklatın.

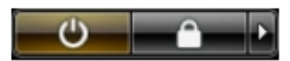

• Windows XP'de:

**Başlat** → **Bilgisayarı Kapat** → **Kapat** öğelerini tıklatın. Bilgisayar, işletim sistemi kapatma işlemi tamamlandıktan sonra kapanır.

**2.** Bilgisayarın ve tüm takılı aygıtların kapandığından emin olun. İşletim sisteminizi kapattığınızda bilgisayarınız ve takılı aygıtlar otomatik olarak kapanmazsa, bunları kapatmak için güç düğmesine basın ve yaklaşık 6 saniye basılı tutun.

#### **Bilgisayarınızda Çalıştıktan Sonra**

Herhangi bir değiştirme işlemini tamamladıktan sonra, bilgisayarınızı açmadan önce harici aygıtları, kartları, kabloları vs. taktığınızdan emin olun.

**1.** Bilgisayar kapağını takın.

#### **DİKKAT: Ağ kablosu takmak için önce ağ aygıtına takın ve ardından bilgisayara takın.**

- **2.** Bilgisayarınıza telefon veya ağ kablolarını bağlayın.
- **3.** Bilgisayarınızı ve tüm bağlı aygıtları elektrik prizlerine takın.
- **4.** Bilgisayarınızı açın.
- **5.** Dell Diagnostics programını çalıştırarak bilgisayarın doğru çalışıp çalışmadığını kontrol edin.

### <span id="page-10-0"></span>**Kapak**

### **Kapağı Çıkarma**

- **1.** *[Bilgisayarınızda](#page-6-0) Çalışmadan Önce* bölümündeki prosedürlere uyun.
- **2.** Bilgisayar kapağını sabitleyen kelebek vidayı gevşetin.

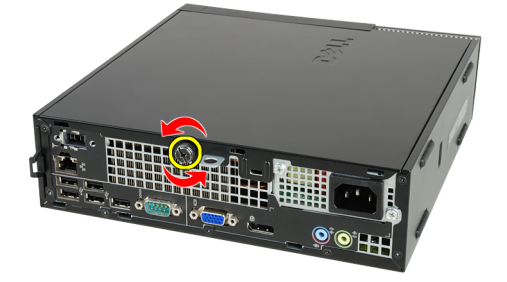

**3.** Kapağı bilgisayarın arka tarafına doğru kaydırın.

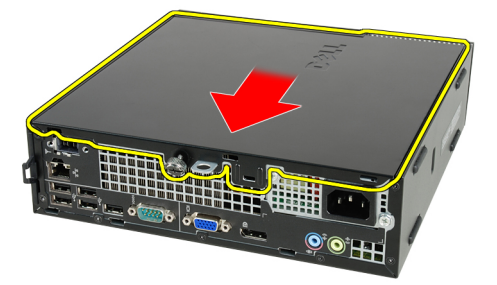

**4.** Kapağı yukarı doğru kaldırıp bilgisayardan çıkarın.

<span id="page-11-0"></span>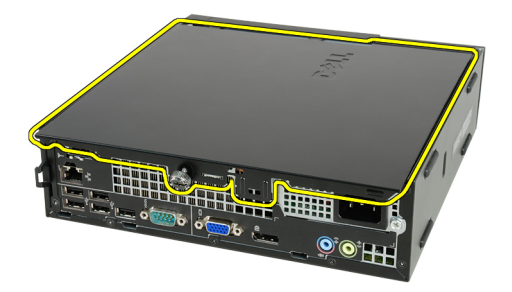

### **Kapağı Takma**

- **1.** Bilgisayar kapağını kasaya yerleştirin.
- **2.** Bilgisayar kapağını tamamen oturana dek kasanın önüne doğru kaydırın.
- **3.** Bilgisayar kapağını sabitleyen kelebek vidayı sıkın.
- **4.** *[Bilgisayarınızda](#page-8-0) Çalıştıktan Sonra* bölümündeki prosedürlere uyun.

### <span id="page-12-0"></span>**Ön Çerçeve**

### **Ön Çerçeveyi Çıkarma**

- **1.** *[Bilgisayarınızda](#page-6-0) Çalışmadan Önce* bölümündeki prosedürlere uyun.
- **2.** *[Kapağı](#page-10-0)* çıkarın.
- **3.** Ön çerçeve tutma klipslerini kasadan kaldırın.

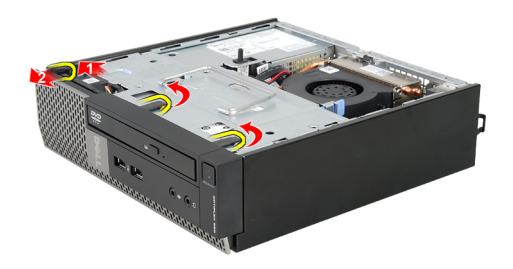

**4.** Çerçevenin diğer kenarındaki kancaları kasadan serbest bırakmak için çerçeveyi bilgisayardan uzağa döndürün.

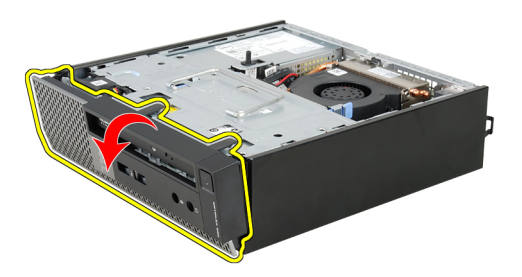

### <span id="page-13-0"></span>**Ön Çerçeveyi Takma**

- **1.** Ön çerçevenin alt kenarındaki kancaları kasanın ön tarafındaki yuvalara yerleştirin.
- **2.** Ön çerçeve sabitleme klipsini takmak için, klipsler yerine oturana kadar çerçeveyi bilgisayara doğru döndürün.
- **3.** *[Kapağı](#page-11-0)* takın.
- **4.** *[Bilgisayarınızda](#page-8-0) Çalıştıktan Sonra* bölümündeki prosedürlere uyun.

### <span id="page-14-0"></span>**Optik Sürücü**

#### **Optik Sürücüyü Çıkarma**

- **1.** *[Bilgisayarınızda](#page-6-0) Çalışmadan Önce* bölümündeki prosedürlere uyun.
- **2.** *[Kapağı](#page-10-0)* çıkarın.
- **3.** *Ön [çerçeveyi](#page-12-0)* sökün.
- **4.** *Sürücü [kapağını](#page-44-0)* çıkarın.
- **5.** Sabitleme klipsini serbest bırakın ve optik sürücüyü kafesinden çıkarın.

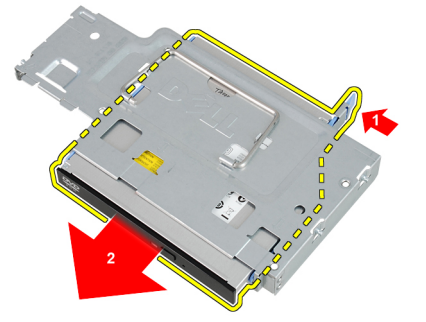

**6.** Optik sürücü braketini çıkarın.

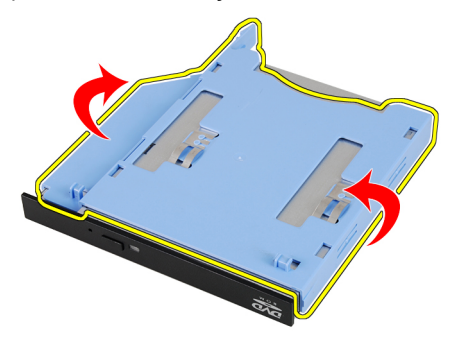

### <span id="page-15-0"></span>**Optik Sürücüyü Takma**

- **1.** Optik sürücü braketini optik sürücüye sabitleyin.
- **2.** Optik sürücüyü kafesine sabitleyin.
- **3.** *Sürücü [kafesini](#page-45-0)* takın.
- **4.** *Ön [çerçeveyi](#page-13-0)* takın.
- **5.** *[Kapağı](#page-11-0)* takın.
- **6.** *[Bilgisayarınızda](#page-8-0) Çalıştıktan Sonra* bölümündeki prosedürlere uyun.

### <span id="page-16-0"></span>**Sabit Sürücü**

#### **Sabit Sürücüyü Çıkarma**

- **1.** *[Bilgisayarınızda](#page-6-0) Çalışmadan Önce* bölümündeki prosedürlere uyun.
- **2.** *[Kapağı](#page-10-0)* çıkarın.
- **3.** *Ön [çerçeveyi](#page-12-0)* sökün.
- **4.** *Sürücü [kapağını](#page-44-0)* çıkarın.
- **5.** Sabit sürücü kafesini yuvadan çıkarın.
- **6.** Sabit sürücüyü sürücü kafesine sabitleyen vidaları çıkarın.

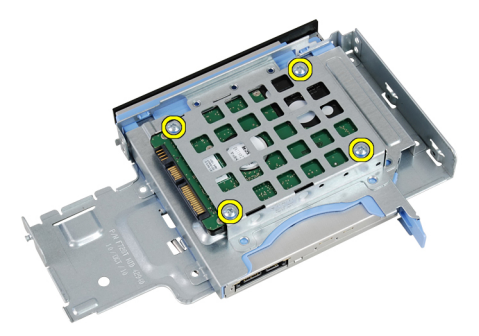

**7.** Sabit sürücüyü sürücü kafesinden ayırmak için kaydırın.

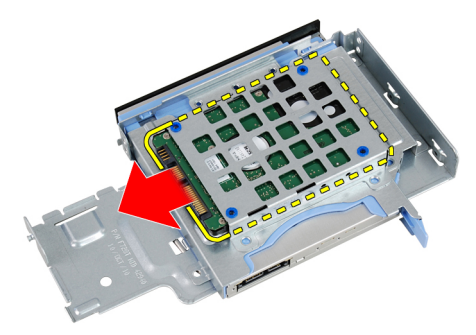

### <span id="page-17-0"></span>**Sabit Sürücüyü Takma**

- **1.** Sabit sürücüyü sürücü kafesine geri kaydırın.
- **2.** Sabit sürücüyü sürücü kafesine sabitleyen vidaları sıkın.
- **3.** *Sürücü [kafesini](#page-45-0)* takın.
- **4.** *Ön [çerçeveyi](#page-13-0)* takın.
- **5.** *[Kapağı](#page-11-0)* takın.
- **6.** *[Bilgisayarınızda](#page-8-0) Çalıştıktan Sonra* bölümündeki prosedürlere uyun.

## **6**

### <span id="page-18-0"></span>**Bellek**

### **Belleği Çıkarma**

- **1.** *[Bilgisayarınızda](#page-6-0) Çalışmadan Önce* bölümündeki prosedürlere uyun.
- **2.** *[Kapağı](#page-10-0)* çıkarın.
- **3.** *Ön [çerçeveyi](#page-12-0)* sökün.
- **4.** *Sürücü [kapağını](#page-44-0)* çıkarın.
- **5.** Bellek modülünün her iki tarafındaki serbest bırakma tırnaklarına bastırın.

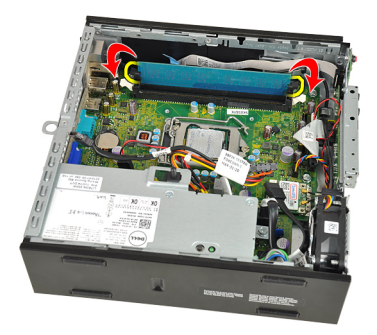

**6.** Bellek modülünü sistem kartındaki konnektörden kaldırarak çıkarın.

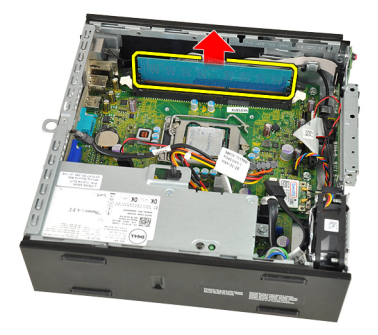

### <span id="page-19-0"></span>**Belleği Takma**

- **1.** Bellek modülünü sistem kartı üstündeki konnektöre yerleştirin.
- **2.** Serbest bırakma çubukları yerlerine oturmak için geri yaylanana kadar bellek modüllerini aşağı doğru bastırın.
- **3.** *Sürücü [kafesini](#page-45-0)* takın.
- **4.** *Ön [çerçeveyi](#page-13-0)* takın.
- **5.** *[Kapağı](#page-11-0)* takın.
- **6.** *[Bilgisayarınızda](#page-8-0) Çalıştıktan Sonra* bölümündeki prosedürlere uyun.

### <span id="page-20-0"></span>**Kasaya İzinsiz Girişi Önleme Anahtarı**

### **Kasaya İzinsiz Girişi Önleme Anahtarını Çıkarma**

- **1.** *[Bilgisayarınızda](#page-6-0) Çalışmadan Önce* bölümündeki prosedürlere uyun.
- **2.** *[Kapağı](#page-10-0)* çıkarın.
- **3.** *Ön [çerçeveyi](#page-12-0)* sökün.
- **4.** *Sürücü [kapağını](#page-44-0)* çıkarın.
- **5.** İzinsiz girişi önleme kablosunu sistem kartından çıkarın.

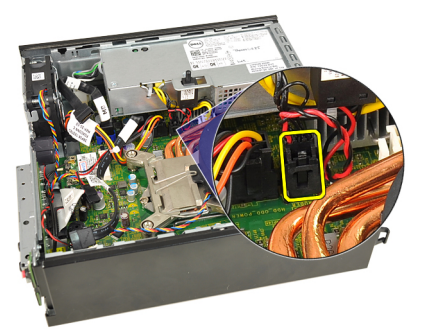

**6.** İzinsiz girişi önleme anahtarını kaydırın ve braketten çıkarın.

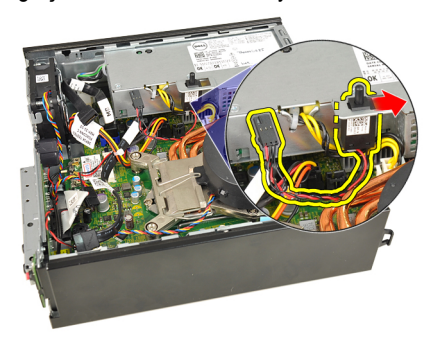

### <span id="page-21-0"></span>**Kasaya İzinsiz Girişi Önleme Anahtarını Takma**

- **1.** İzinsiz girişi önleme anahtarını güç kaynağındaki brakete takın ve sabitlemek için kaydırın.
- **2.** İzinsiz girişi önleme kablosunu sistem kartına takın.
- **3.** *Sürücü [kafesini](#page-45-0)* takın.
- **4.** *Ön [çerçeveyi](#page-13-0)* takın.
- **5.** *[Kapağı](#page-11-0)* takın.
- **6.** *[Bilgisayarınızda](#page-8-0) Çalıştıktan Sonra* bölümündeki prosedürlere uyun.

### <span id="page-22-0"></span>**Hoparlör**

#### **Dahili Hoparlörü Çıkarma**

- **1.** *[Bilgisayarınızda](#page-6-0) Çalışmadan Önce* bölümündeki prosedürlere uyun.
- **2.** *[Kapağı](#page-10-0)* çıkarın.
- **3.** *Ön [çerçeveyi](#page-12-0)* sökün.
- **4.** *Sürücü [kapağını](#page-44-0)* çıkarın.
- **5.** Hoparlör kablosunu sistem kartından çıkarın.

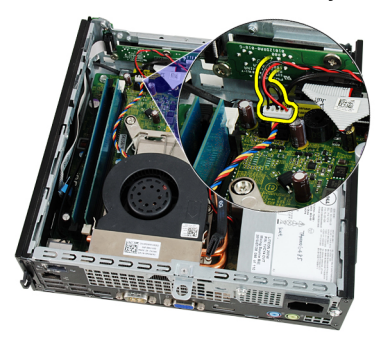

**6.** Hoparlör kablosunu sistem fanı kablosunun altından ve Kablosuz Yerel Ağ (WLAN) antenlerinden (takılı ise) çekip çıkarın.

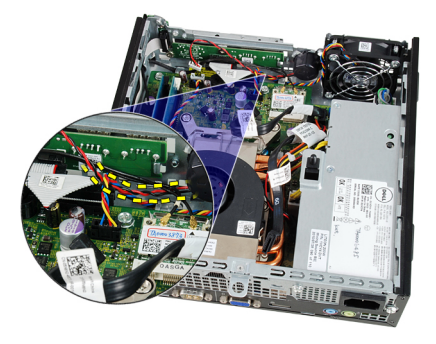

**8**

<span id="page-23-0"></span>**7.** Mandalı serbest bırakıp hoparlörü döndürün.

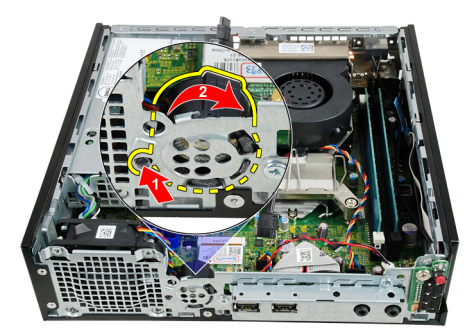

**8.** Hoparlörü kasadan çıkarın.

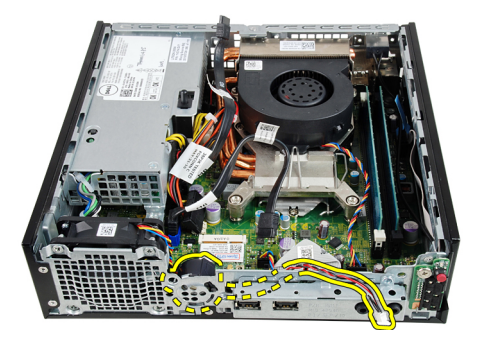

#### **Dahili Hoparlörü Takma**

- **1.** Hoparlörü kasanın arkasındaki uygun konuma yerleştirin ve mandal yerine sabitlenene kadar döndürün.
- **2.** Sistem fanı kablosunun ve Kablosuz Yerel Ağ (WLAN) antenlerinin (takılı ise) altındaki hoparlör kablosunu döndürün.
- **3.** Hoparlör kablosunu sistem kartına bağlayın.
- **4.** *Sürücü [kafesini](#page-45-0)* takın.
- **5.** *Ön [çerçeveyi](#page-13-0)* takın.
- **6.** *[Kapağı](#page-11-0)* takın.
- **7.** *[Bilgisayarınızda](#page-8-0) Çalıştıktan Sonra* bölümündeki prosedürlere uyun.

# **9**

### <span id="page-24-0"></span>**Isı Emici**

### **Isı Emiciyi Çıkarma**

- **1.** *[Bilgisayarınızda](#page-6-0) Çalışmadan Önce* bölümündeki prosedürlere uyun.
- **2.** *[Kapağı](#page-10-0)* çıkarın.
- **3.** *Ön [çerçeveyi](#page-12-0)* sökün.
- **4.** *Sürücü [kapağını](#page-44-0)* çıkarın.
- **5.** Sistem kartından ısı emici fan kablosunun bağlantısını kesin.

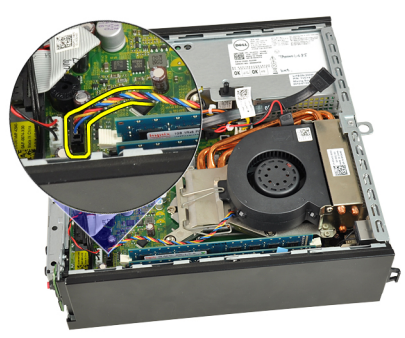

**6.** Serbest bırakma kolunu aşağı doğru bastırın. Sonra onu sabitleyen fan sabitleme kancasından serbest kalması için dışarıya doğru hareket ettirin.

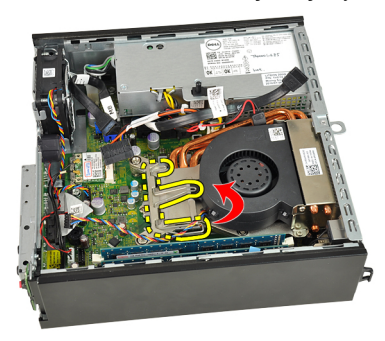

<span id="page-25-0"></span>**7.** Isı emici/fan birimini kaldırın.

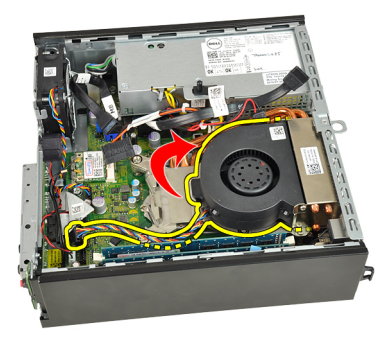

**8.** Isı emici/fan aksamını sistem kartına sabitleyen vidaları gevşetin.

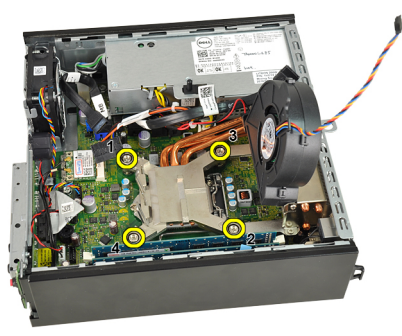

**9.** Isı emici/fan birimini yukarı kaldırın ve bilgisayardan çıkarın. Birimi fan aşağıya ve termal gres yukarı bakacak şekilde yatırın.

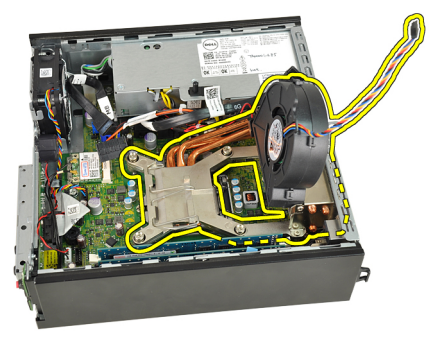

#### **Isı Emicisini Takma**

- **1.** Isı emici fan birimini kasanın içine yerleştirin.
- **2.** Isı emici/fan aksamını sistem kartına sabitleyen vidaları sıkıştırın.
- **3.** Isı emici/fan aksamını indirin.
- **4.** Serbest bırakma kolunu aşağıya bastırın ve fan sabitleme kancasıyla sabitlemek için içeriye doğru hareket ettirin.
- **5.** Isı emici fan kablosunu sistem kartına bağlayın.
- **6.** *Sürücü [kafesini](#page-45-0)* takın.
- **7.** *Ön [çerçeveyi](#page-13-0)* takın.
- **8.** *[Kapağı](#page-11-0)* takın.
- **9.** *[Bilgisayarınızda](#page-8-0) Çalıştıktan Sonra* bölümündeki prosedürlere uyun.

# **10**

### <span id="page-28-0"></span>**işlemci**

### **İşlemciyi Çıkarma**

- **1.** *[Bilgisayarınızda](#page-6-0) Çalışmadan Önce* bölümündeki prosedürlere uyun.
- **2.** *[Kapağı](#page-10-0)* çıkarın.
- **3.** *Ön [çerçeveyi](#page-12-0)* sökün.
- **4.** *Sürücü [kapağını](#page-44-0)* çıkarın.
- **5.** *Isı [emiciyi](#page-24-0)* çıkarın.
- **6.** Serbest bırakma kolunu aşağı doğru bastırın. Sonra sabitleme kancasından serbest kalması için dışarıya doğru hareket ettirin.

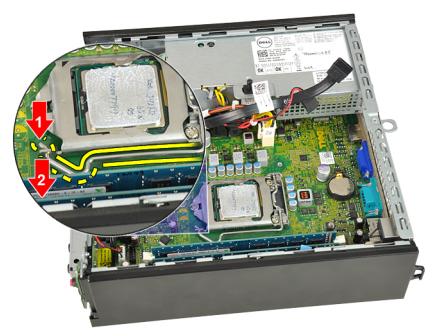

**7.** İşlemci kapağını yükseltin.

<span id="page-29-0"></span>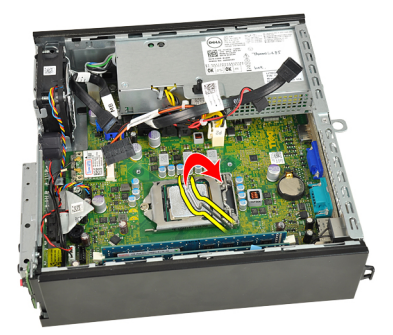

**8.** Yuvasından çıkarmak için işlemciyi kaldırıp antistatik bir ambalaja koyun.

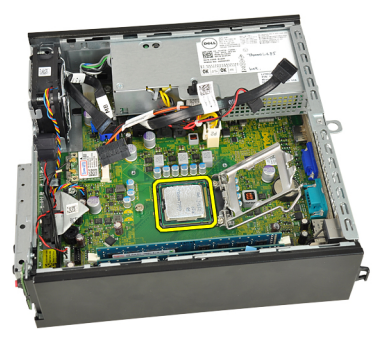

### **İşlemciyi Takma**

- **1.** İşlemciyi, işlemci yuvasına yerleştirin. İşlemcinin düzgün şekilde oturtulduğundan emin olun.
- **2.** İşlemci kapağını indirin.
- **3.** Serbest bırakma kolunu aşağıya bastırın ve sabitleme kancasıyla sabitlemek için içeriye doğru hareket ettirin.
- **4.** *Isı [emcisini](#page-25-0)* takın.
- **5.** *Sürücü [kafesini](#page-45-0)* takın.
- **6.** *Ön [çerçeveyi](#page-13-0)* takın.
- **7.** *[Kapağı](#page-11-0)* takın.
- **8.** *[Bilgisayarınızda](#page-8-0) Çalıştıktan Sonra* bölümündeki prosedürlere uyun.

### <span id="page-30-0"></span>**Düğme Pil**

### **Düğme Pili Çıkarma**

- **1.** *[Bilgisayarınızda](#page-6-0) Çalışmadan Önce* bölümündeki prosedürlere uyun.
- **2.** *[Kapağı](#page-10-0)* çıkarın.
- **3.** *Ön [çerçeveyi](#page-12-0)* sökün.
- **4.** *Sürücü [kapağını](#page-44-0)* çıkarın.
- **5.** *Isı [emiciyi](#page-24-0)* çıkarın.
- **6.** Pilin yuvasından çıkması için serbest bırakma mandalına pilden uzakta basın.

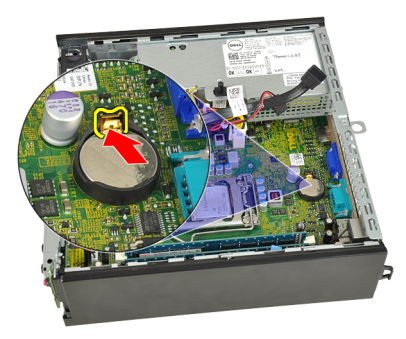

**7.** Düğme pili bilgisayardan çıkarın ve pili uygun şekilde atın.

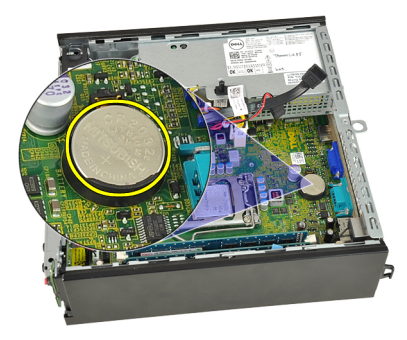

### <span id="page-31-0"></span>**Düğme Pili Takma**

- **1.** Düğme pili sistem kartındaki yuvaya yerleştirin.
- **2.** Serbest bırakma mandalı yerine geri yaylanıp düğme pili sabitleyene kadar, düğme pili aşağıya doğru bastırın.
- **3.** *Isı [emcisini](#page-25-0)* takın.
- **4.** *Sürücü [kafesini](#page-45-0)* takın.
- **5.** *Ön [çerçeveyi](#page-13-0)* takın.
- **6.** *[Kapağı](#page-11-0)* takın.
- **7.** *[Bilgisayarınızda](#page-8-0) Çalıştıktan Sonra* bölümündeki prosedürlere uyun.

### <span id="page-32-0"></span>**Kasa Fanı**

#### **Sistem Fanını Çıkarma**

- **1.** *[Bilgisayarınızda](#page-6-0) Çalışmadan Önce* bölümündeki prosedürlere uyun.
- **2.** *[Kapağı](#page-10-0)* çıkarın.
- **3.** *Ön [çerçeveyi](#page-12-0)* sökün.
- **4.** *Sürücü [kapağını](#page-44-0)* çıkarın.
- **5.** Sistem fanı kablosunu sistem kartından sökün.

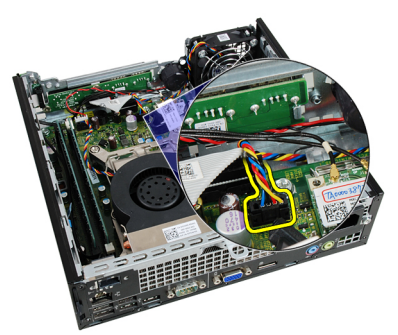

**6.** Sistem fan kablosunu kasadan çıkarın.

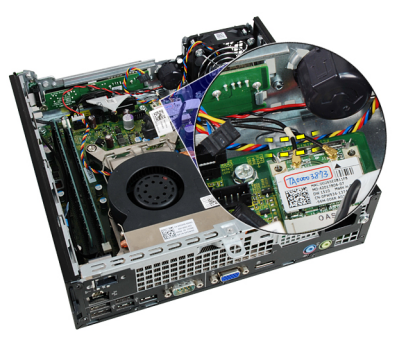

**7.** Fanı kasaya sabitleyen vidaları çıkarın.

<span id="page-33-0"></span>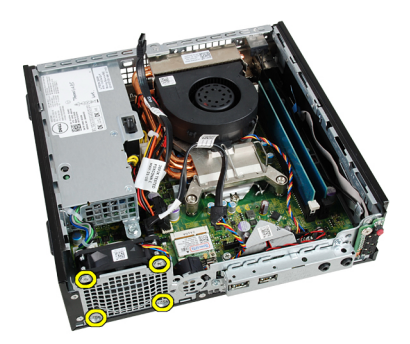

**8.** Sistem fanını kaldırarak kasadan çıkarın.

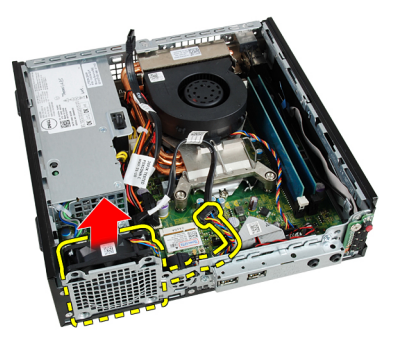

#### **Sistem Fanını Takma**

- **1.** Sistem fanını kasaya yerleştirin.
- **2.** Sistem fanını kasaya sabitleyen vidaları sıkın.
- **3.** Sistem fanı kablosunu kasanın klipsinden geçirin.
- **4.** Sistem fanı kablosunu sistem kartına bağlayın.
- **5.** *Sürücü [kafesini](#page-45-0)* takın.
- **6.** *Ön [çerçeveyi](#page-13-0)* takın.
- **7.** *[Kapağı](#page-11-0)* takın.
- **8.** *[Bilgisayarınızda](#page-8-0) Çalıştıktan Sonra* bölümündeki prosedürlere uyun.

### <span id="page-34-0"></span>**Giriş/Çıkış Paneli**

#### **Giriş/Çıkış Kartını Çıkarma**

- **1.** *[Bilgisayarınızda](#page-6-0) Çalışmadan Önce* bölümündeki prosedürlere uyun.
- **2.** *[Kapağı](#page-10-0)* çıkarın.
- **3.** *Ön [çerçeveyi](#page-12-0)* sökün.
- **4.** *Sürücü [kapağını](#page-44-0)* çıkarın.
- **5.** Giriş/Çıkış kartı kablosunu sistem kartından çıkarın.

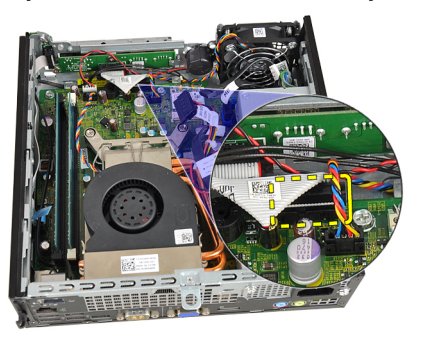

**6.** Giriş/Çıkış braketini sabitleyen vidaları çıkarın.

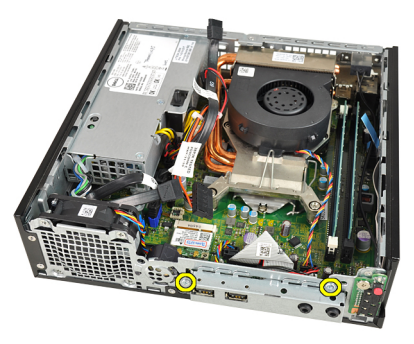

**7.** Giriş/Çıkış braketini kasadan çıkarın.

<span id="page-35-0"></span>**8.** Giriş/Çıkış kartını sabitleyen vidaları çıkarın.

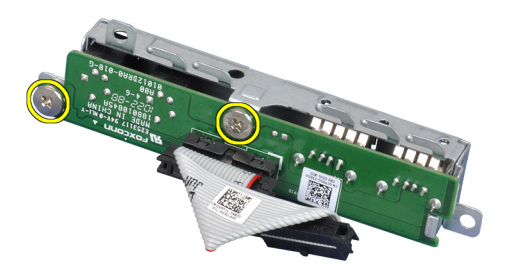

**9.** Giriş/Çıkış braketini çıkarın.

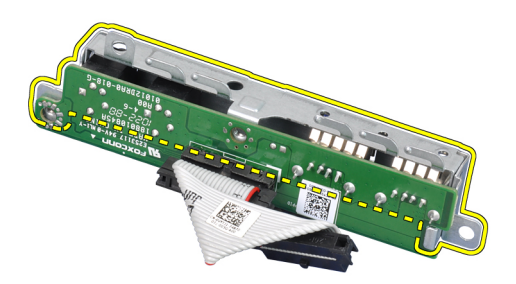

#### **Giriş/Çıkış Kartını Takma**

- **1.** Giriş/Çıkış kartını Giriş/Çıkış braketiyle hizalayın ve Giriş/Çıkış kartını sabitleyen vidaları sıkın.
- **2.** Giriş/Çıkış braketini kasanın ön tarafındaki yuvaya yerleştirin.
- **3.** Giriş/Çıkış braketini sabitleyen vidaları sıkın.
- **4.** Giriş/Çıkış kartı veri kablosunu sistem kartına bağlayın.
- **5.** *Sürücü [kafesini](#page-45-0)* takın.
- **6.** *Ön [çerçeveyi](#page-13-0)* takın.
- **7.** *[Kapağı](#page-11-0)* takın.
- **8.** *[Bilgisayarınızda](#page-8-0) Çalıştıktan Sonra* bölümündeki prosedürlere uyun.
# <span id="page-36-0"></span>**Güç Kaynağı**

### **Güç Kaynağını Çıkarma**

- **1.** *[Bilgisayarınızda](#page-6-0) Çalışmadan Önce* bölümündeki prosedürlere uyun.
- **2.** *[Kapağı](#page-10-0)* çıkarın.
- **3.** *Ön [çerçeveyi](#page-12-0)* sökün.
- **4.** *Sürücü [kapağını](#page-44-0)* çıkarın.
- **5.** *İzinsiz girişi önleme [anahtarını](#page-20-0)* çıkarın.
- **6.** *Isı [emiciyi](#page-24-0)* çıkarın.
- **7.** Kabloları sistem kartından sökün.

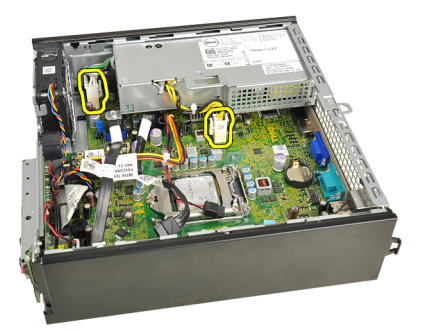

**8.** Güç kaynağını kasaya bağlayan vidayı çıkarın.

<span id="page-37-0"></span>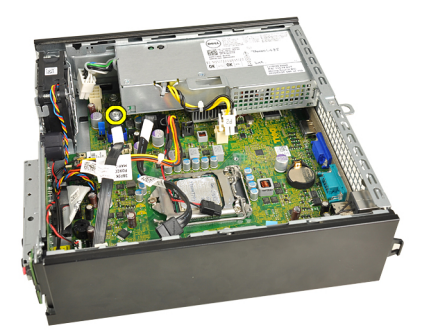

**9.** Güç kaynağını kasaya sabitleyen vidaları sökün.

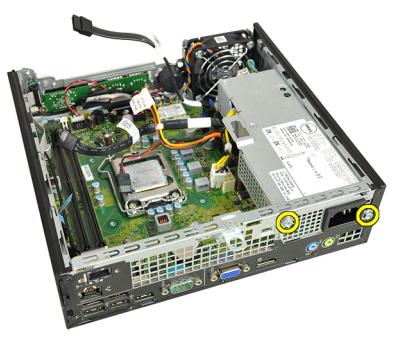

**10.** Güç kaynağını içeri doğru kaydırın ve güç kaynağını çıkarın.

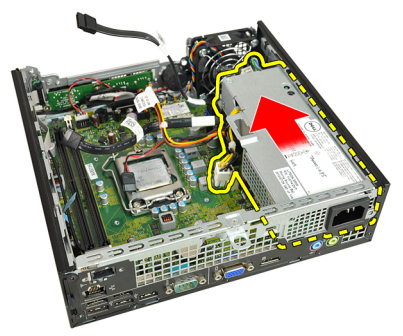

### **Güç Kaynağını Takma**

- **1.** Güç kaynağını kasaya yerleştirin ve sabitlemek için dışarı doğru kaydırın.
- **2.** Güç kaynağını kasaya sabitlemek için vidaları sıkın.
- **3.** Kabloları sistem kartına bağlayın.
- **4.** *Isı [emcisini](#page-25-0)* takın.
- **5.** *İzinsiz girişi önleme [anahtarını](#page-21-0)* takın.
- **6.** *Sürücü [kafesini](#page-45-0)* takın.
- **7.** *Ön [çerçeveyi](#page-13-0)* takın.
- **8.** *[Kapağı](#page-11-0)* takın.
- **9.** *[Bilgisayarınızda](#page-8-0) Çalıştıktan Sonra* bölümündeki prosedürlere uyun.

# **Sistem Kartı**

#### **Sistem Kartını Çıkarma**

- **1.** *[Bilgisayarınızda](#page-6-0) Çalışmadan Önce* bölümündeki prosedürlere uyun.
- **2.** *[Kapağı](#page-10-0)* çıkarın.
- **3.** *Ön [çerçeveyi](#page-12-0)* sökün.
- **4.** *Sürücü [kapağını](#page-44-0)* çıkarın.
- **5.** *Güç [kaynağını](#page-36-0)* çıkarın.
- **6.** *Isı [emiciyi](#page-24-0)* çıkarın.
- **7.** *[Belleği](#page-18-0)* çıkarın.
- **8.** *[Giriş/Çıkış](#page-34-0) panelini* çıkarın.
- **9.** *Kablosuz bağlantı [modülünü](#page-46-0)* çıkarın.
- **10.** *[Hoparlörü](#page-22-0)* çıkarın.
- **11.** Sistem kartına takılı tüm kabloları çıkarın ve kabloları kasadan uzağa taşıyın.

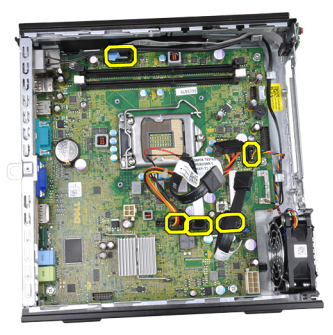

**12.** Dahili anteni kasadan çıkarın.

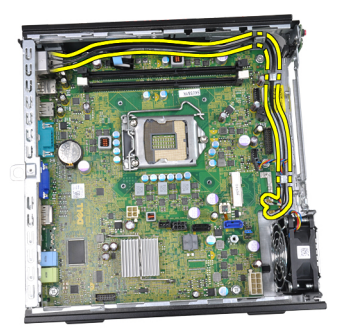

**13.** Sistem kartını kasaya sabitleyen vidaları çıkarın.

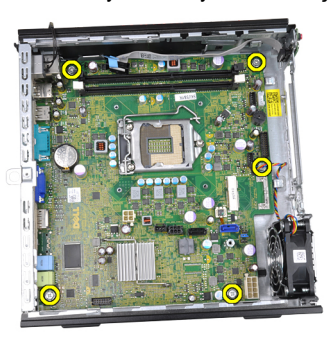

**14.** 7 mm altıgen vidayı sistem kartından çıkarın.

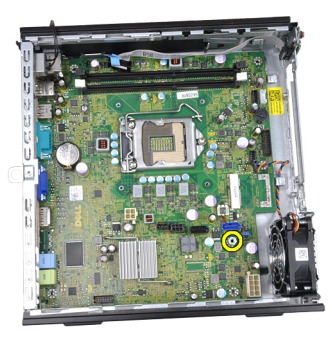

**15.** Sistem kartını bilgisayarın ön tarafına doğru kaydırın.

![](_page_42_Picture_0.jpeg)

**16.** Sistem kartını kasadan çıkarın.

![](_page_42_Picture_2.jpeg)

### **Sistem Kartını Takma**

- **1.** Sistem kartını kasanın arkasındaki bağlantı noktası konnektörlerine hizalayın ve sistem kartını kasaya yerleştirin.
- **2.** Sistem kartını kasaya sabitleyen 7 mm altıgen vidayı sıkın.
- **3.** Sistem kartını kasaya sabitleyen vidaları sıkın.
- **4.** Dahili anteni kasanın klipslerine geçirin.
- **5.** SATA kablolarını, sabit/optik sürücü güç kablosunu, sistem fanı kablosunu ve kontrol paneli kablosunu sistem kartına takın.
- **6.** *Dahili [hoparlörü](#page-23-0)* takın.
- **7.** *Kablosuz bağlantı [modülünü](#page-47-0)* takın.
- **8.** *Ön [Giriş/Çıkış](#page-35-0) panelini* takın.
- **9.** *[Belleği](#page-19-0)* takın.
- **10.** *Isı [emcisini](#page-25-0)* takın.
- **11.** *Güç [kaynağını](#page-37-0)* takın.
- **12.** *Sürücü [kafesini](#page-45-0)* takın.
- **13.** *Ön [çerçeveyi](#page-13-0)* takın.
- **14.** *[Kapağı](#page-11-0)* takın.
- **15.** *[Bilgisayarınızda](#page-8-0) Çalıştıktan Sonra* bölümündeki prosedürlere uyun.

# <span id="page-44-0"></span>**Sürücü Kafesi**

### **Sürücü Kafesini Çıkarma**

- **1.** *[Bilgisayarınızda](#page-6-0) Çalışmadan Önce* bölümündeki prosedürlere uyun.
- **2.** *[Kapağı](#page-10-0)* çıkarın.
- **3.** *Ön [çerçeveyi](#page-12-0)* sökün.
- **4.** Kolu kullanarak ve sürücü kafesini ters çevirerek sürücü kafesini kaldırın.

![](_page_44_Picture_7.jpeg)

**5.** Veri kablosunu ve güç kablosunu optik sürücünün arkasından çıkarın.

![](_page_44_Picture_9.jpeg)

**6.** Veri kablosunu ve güç kablosunu sabit sürücünün arkasından çıkarın.

<span id="page-45-0"></span>![](_page_45_Picture_0.jpeg)

**7.** Sürücü kafesini sistemden çıkarın.

![](_page_45_Picture_2.jpeg)

### **Sürücü Kafesini Takma**

- **1.** Sabit sürücü ve optik sürücüdeki kablo konnektörlerine erişim sağlamak için sürücü kafesini bilgisayarın kenarına yerleştirin.
- **2.** Veri kablosunu ve güç kablosunu sabit sürücünün arkasına takın.
- **3.** Veri kablosunu ve güç kablosunu optik sürücünün arkasına takın.
- **4.** Sürücü kafesini ters çevirin ve kasaya takın. Sürücü kafesi omuz vidaları kasadaki yuvalar tarafından sabitlenmelidir.
- **5.** *Ön [çerçeveyi](#page-13-0)* takın.
- **6.** *[Kapağı](#page-11-0)* takın.
- **7.** *[Bilgisayarınızda](#page-8-0) Çalıştıktan Sonra* bölümündeki prosedürlere uyun.

# **17**

# <span id="page-46-0"></span>**Kablosuz Bağlantı Modülü**

### **Kablosuz Bağlantı Modülünü Çıkarma**

- **1.** *[Bilgisayarınızda](#page-6-0) Çalışmadan Önce* bölümündeki prosedürlere uyun.
- **2.** *[Kapağı](#page-10-0)* çıkarın.
- **3.** *Ön [çerçeveyi](#page-12-0)* çıkarın.
- **4.** *Sürücü [kapağını](#page-44-0)* çıkarın.
- **5.** Kablosuz Yerel Ağ (WLAN) kartındaki kabloları çıkarın.

![](_page_46_Picture_8.jpeg)

**6.** Sabitleme kollarını WLAN kartından uzağa itin.

![](_page_46_Picture_10.jpeg)

**7.** WLAN kartını çıkarın.

<span id="page-47-0"></span>![](_page_47_Picture_0.jpeg)

### **Kablosuz Bağlantı Modülünü Takma**

- **1.** Kablosuz yerel ağ (WLAN) kartını yuvasına kaydırın.
- **2.** Sabitleme kollarıyla yerine sabitlenene kadar WLAN kartına bastırın.
- **3.** Anteni WLAN kartındaki renk koduna göre bağlayın.
- **4.** *Sürücü [kafesini](#page-45-0)* takın.
- **5.** *Ön [çerçeveyi](#page-13-0)* takın.
- **6.** *[Kapağı](#page-11-0)* takın.
- **7.** *[Bilgisayarınızda](#page-8-0) Çalıştıktan Sonra* bölümündeki prosedürlere uyun.

# **Denetim Masası**

### **Kontrol Panelini Çıkarma**

- **1.** *[Bilgisayarınızda](#page-6-0) Çalışmadan Önce* bölümündeki prosedürlere uyun.
- **2.** *[Kapağı](#page-10-0)* çıkarın.
- **3.** *Ön [çerçeveyi](#page-12-0)* sökün.
- **4.** *Sürücü [kapağını](#page-44-0)* çıkarın.
- **5.** *[Belleği](#page-18-0)* çıkarın.
- **6.** Kontrol paneli kablosunu sistem kartından çıkarın.

![](_page_48_Picture_9.jpeg)

**7.** Kontol paneli hoparlör kablosunu kasanın klipsinden çıkarın.

![](_page_48_Picture_11.jpeg)

**8.** Kontrol paneli kartını sabitleyen vidayı çıkarın.

![](_page_49_Picture_1.jpeg)

**9.** Kontrol paneli kartını çıkarın.

![](_page_49_Picture_3.jpeg)

### **Kontrol Panelini Takma**

- **1.** Kontrol paneli kartını kasanın ön tarafındaki yuvaya yerleştirin.
- **2.** Kontrol paneli kartını sabitlemek için vidayı sıkın.
- **3.** Kontol paneli hoparlör kablosunu kasanın klipsine geçirin.
- **4.** Kontrol paneli kablosunu sistem kartına takın.
- **5.** *[Belleği](#page-19-0)* takın.
- **6.** *Sürücü [kafesini](#page-45-0)* takın.
- **7.** *Ön [çerçeveyi](#page-13-0)* takın.
- **8.** *[Kapağı](#page-11-0)* takın.
- **9.** *[Bilgisayarınızda](#page-8-0) Çalıştıktan Sonra* bölümündeki prosedürlere uyun.

# **Dahili Anten**

### **Dahili Anteni Çıkarma**

- **1.** *[Bilgisayarınızda](#page-6-0) Çalışmadan Önce* bölümündeki prosedürlere uyun.
- **2.** *[Kapağı](#page-10-0)* çıkarın.
- **3.** *Ön [çerçeveyi](#page-12-0)* sökün.
- **4.** *Sürücü [kapağını](#page-44-0)* çıkarın.
- **5.** Kablosuz Yerel Ağ (WLAN) kartındaki kabloları çıkarın.

![](_page_50_Picture_8.jpeg)

**6.** Dahili anteni yerinden çıkarın.

![](_page_50_Picture_10.jpeg)

**7.** Dahili anten bağlantı noktasını serbest bırakın.

![](_page_51_Picture_0.jpeg)

**8.** Dahili anteni çıkarın.

![](_page_51_Picture_2.jpeg)

#### **Dahili Anteni Takma**

- **1.** Dahili anteni kasadaki bağlantı noktasına takın ve sabitlemek için sağa doğru kaydırın.
- **2.** Dahili anteni kasanın klipsine geçirin.
- **3.** Kabloları kablosuz yerel ağ (WLAN) kartına takın.
- **4.** *Sürücü [kafesini](#page-45-0)* takın.
- **5.** *Ön [çerçeveyi](#page-13-0)* takın.
- **6.** *[Kapağı](#page-11-0)* takın.
- **7.** *[Bilgisayarınızda](#page-8-0) Çalıştıktan Sonra* bölümündeki prosedürlere uyun.

# **Sistem Kurulumu**

### **Sistem Kurulumu**

Bu bilgisayar size aşağıdaki seçenekleri sunar:

- <F2> tuşuna basarak Sistem Kurulumuna Erişim
- <F12> tuşuna basarak bir defalık önyükleme menüsünü açma

Sistem Kurulumuna girmek ve kullanıcı tarafından tanımlanabilir ayarlarda değişiklik yapmak için <F2> tuşuna basın. Bu tuşu kullanarak Sistem Kurulumuna girmede sorun yaşarsanız, klavye LED'leri ilk yanıp söndüğünde <F2> tuşuna basın.

### **Önyükleme Menüsü**

Bu özellik kullanıcılara Sistem Kurulumu tarafından tanımlanan önyükleme aygıtı sırasını atlamak ve doğrudan belirli bir aygıttan (örn. disket, CD-ROM veya sabit disk) önyükleme yapmak için hızlı ve kullanışlı bir mekanizma sunar.

![](_page_52_Picture_422.jpeg)

#### **Önyükleme Menüsü Geliştirmeleri**

Önyükleme menüsü geliştirmeleri aşağıdaki gibidir:

- **Daha kolay erişim** <Ctrl><Alt><F8> tuş vuruşu halen mevcut olup menüyü hatırlatmak için kullanılabilse de, menüye erişmek için sistem önyüklemesi sırasında <F12> tuşuna basın.
- **Kullanıcı komutu** Yalnızca menüye erişim kolay değildir, aynı zamanda kullanıcıdan BIOS açılış ekranındaki tuş vuruşunu kullanması istenir. Tuş vuruşu artık kullanıcıdan "saklanmaz".
- **Tanılama seçenekleri** Önyükleme menüsü iki tanılama seçeneği içerir, **IDE Sürücü Tanılama** (90/90 Sabit Sürücü Tanılama) ve **Yardımcı Program**

**Bölümüne Önyükleme**. Bunun yararı, <Ctrl><Alt><D> ve <Ctrl><Alt><F10> tuş vuruşlarını hatırlamak zorunda olmamanızdır (halen çalışıyor olsalar da).

![](_page_53_Picture_1.jpeg)

**NOT:** BIOS, Sistem Güvenliği / Post Kısayol Tuşları alt menüsü altında yer alan tuş vuruşu komutlarından birini veya her ikisini de devre dışı bırakma seçeneği sunar.

<F12> veya <Ctrl><Alt><F8> tuş vuruşunu doğru girdiğinizde, bilgisayar sesli uyarı verir. Tuş sırası **Boot Device Menu'yü** (Önyükleme Aygıtı Menüsü) getirir.

![](_page_53_Picture_4.jpeg)

Bir defalık önyükleme menüsü yalnızca geçerli önyüklemeyi etkilediği için, sorun giderme işlemi tamamlandıktan sonra müşterinin önyükleme isteğini geri yükleyecek teknisyen gerektirmeyen ilave yarara sahiptir.

### **Zamanlama Tuşu Sıraları**

Klavye, Kurulum tarafından başlatılan birinci aygıt değildir. Sonuç olarak, bir tuşa çok erken basarsanız, klavyeyi kilitlersiniz. Bu durum gerçekleştiğinde, monitörde bir klavye hata mesajı belirir ve <Ctrl><Alt><Del> tuşları ile sistemi yeniden başlatamazsınız.

Bu senaryoyu önlemek için, tuşa basmadan önce klavye başlatılana kadar bekleyin. Bunun gerçekleştiğini anlamanın iki yolu vardır:

- Klavyenin ışıkları yanıp söner.
- Önyükleme sırasında ekranın sağ üst köşesinde "F2=Setup" (F2=Kurulum) komutu belirir.

Monitör önceden ısınmışsa, ikinci yöntem iyidir. Isınmamışsa, sistem video sinyali görülmeden önce sıklıkla fırsat penceresine geçer. Bu durumda, klavyenin başlatıldığını öğrenmek için birinci yönteme güvenin (klavye ışıkları).

### **Sesli Uyarı Kodları ve Metin Hatası Mesajları**

OptiPlex BIOS, hata mesajlarını sesli uyarı kodlarıyla birlikte açık bir dille görüntüleyebilir. BIOS önceki önyüklemenin başarısız olduğunu algılarsa, aşağıdakine benzer bir hata mesajı görüntüler:

Sistemin önyüklemesindeki önceki girişimler denetim noktasında başarısız oldu \_\_\_\_\_\_. Bu sorunu çözme konusunda yardım almak için, lütfen bu denetim noktasını kaydedin ve Dell Teknik Destek ile iletişime geçin.

### **Navigasyon**

Bilgisayar kurulumuna klavyeyle veya fareyle gidilebilir.

BIOS ekranlarına gitmek için aşağıdaki tuş vuruşlarını kullanın:

![](_page_54_Picture_415.jpeg)

#### **Sistem Kurulum Seçenekleri**

**NOT:** Bilgisayara ve takılı aygıtlarına bağlı olarak, bu bölümde listelenen öğeler görünebilir veya görünmeyebilir.

#### **Genel**

Ø

Sistem Bilgileri **Aşağıdaki bilgileri gösterir:** 

![](_page_55_Picture_427.jpeg)

![](_page_56_Picture_417.jpeg)

**NOT:** Bilgisayara ve takılı aygıtlarına bağlı olarak, bu bölümde listelenen öğeler görünebilir veya görünmeyebilir.

Seri Bağlantı Noktası Seri bağlantı noktası ayarlarını belirlemenizi sağlar. Seri bağlantı noktasını aşağıdaki şekilde ayarlayabilirsiniz:

- Devre Dışı
- Auto (Otomatik)
- COM1
- COM2
- COM3
- COM4

![](_page_56_Picture_10.jpeg)

**NOT:** Ayar devre dışı olsa da işletim sistemi kaynakları ayırabilir.

SATA Kullanımı Dahili SATA sabit sürücü denetleyicisinin çalışma modunu yapılandırmanızı sağlar.

- AHCI = SATA, AHCI modu için yapılandırılır
- ATA = SATA, ATA modu için yapılandırılır
- RAID AÇIK = SATA, RAID modunu destekleyecek şekilde yapılandırılır
- Devre Dışı = SATA denetleyicisi gizli

Sürücüler Çeşitli tümleşik sürücüleri etkinleştirmenizi veya devre dışı bırakmanızı sağlar:

- SATA-0
- SATA-1
- SATA-2
- SATA-3

Smart Reporting (Akıllı Raporlama) Bu alan, tümleşik sürücülere ilişkin sabit sürücü hatalarının sistem başlatma sırasında rapor edilip edilmediğini kontrol eder. Bu teknoloji, SMART (Kendi Kendine Kontrol, Analiz Ve Raporlama Teknolojisi) özelliğinin bir parçasıdır. Bu seçenek varsayılan olarak devre dışıdır.

USB Yapılandırması Bu alan tümleşik USB denetleyicisini yapılandırır. Boot Support (Önyükleme Desteği) etkinse, sistemin her türlü USB Yığın

![](_page_57_Picture_470.jpeg)

U **NOT:** Video ayarı, yalnızca sisteme bir video kartı takıldığında görülür.

#### **Security (Güvenlik)**

![](_page_57_Picture_471.jpeg)

#### **Security (Güvenlik)**

![](_page_58_Picture_497.jpeg)

![](_page_59_Picture_481.jpeg)

#### **Performans**

![](_page_60_Picture_514.jpeg)

#### **Power Management (Güç Yönetimi)**

![](_page_60_Picture_515.jpeg)

• Devre Dışı

![](_page_61_Picture_496.jpeg)

![](_page_61_Picture_497.jpeg)

POST Kısayol Tuşları Bilgisayar başladığında ekranda görüntülenecek olan işlev tuşlarını belirlemenizi sağlar.

#### **Enable F12 — Boot menu (Etkinleştir F12 — Önyükleme menüsü)** (varsayılan olarak etkindir)

Fast Boot (Hızlı Önyükleme) Bu seçenek, bazı uyum adımlarını devre dışı bırakarak önyükleme işlemini hızlandırabilir:

- Minimal BIOS güncellenmemiş, bellek değiştirilmemiş veya önceki POST tamamlanmamışsa sistem hızlı şekilde önyükler.
- Kapsamlı Sistem önyükleme işlemindeki hiçbir adımı atlamaz.

![](_page_62_Picture_446.jpeg)

Bu seçenek varsayılan olarak **Kapsamlı**'ya ayarlanmıştır.

#### **Sanallaştırma Desteği**

![](_page_62_Picture_447.jpeg)

#### **Maintenance (Bakım)**

![](_page_62_Picture_448.jpeg)

#### **Image Server (Görüntü Sunucusu)**

![](_page_62_Picture_449.jpeg)

![](_page_62_Picture_9.jpeg)

**NOT:** Bu alan, yalnızca "Sistem Yapılandırması" grubundaki "Tümleşik NIC" "ImageServer ile etkin" olarak ayarlandığında ilişkilidir.

#### **Image Server (Görüntü Sunucusu)**

![](_page_63_Picture_476.jpeg)

#### **Image Server (Görüntü Sunucusu)**

License Status (Lisans Durumu) Geçerli lisans durumunu gösterir.

#### **Sistem Günlükleri**

![](_page_64_Picture_186.jpeg)

# **Sorun Giderme**

### **Tanılama LED'leri**

**NOT:** Tanılama LED'leri POST işlemi boyunca yalnızca ilerlemenin bir göstergesi işlevini Ø görürler. Bu LED'ler, POST rutininin durmasına neden olan sorunu belirtmezler.

Tanılama LED'leri, güç düğmesinin yanında kasanın ön tarafında yer alırlar. Bu tanılama LED'leri yalnızca POST işlemi sırasında etkin ve görülebilirdir. İşletim sistemi yüklemeye başladıktan sonra, kapanır ve artık görülmezler.

Sistem, daha kolay ve daha doğru bir sistemle ilgili olası bir sorunu belirlemeye yardımcı olmak için artık POST öncesi ve POST LED'leri içeriyor.

![](_page_66_Picture_6.jpeg)

**NOT:** Güç düğmesi sarı veya kapalıyken, tanılama ışıkları yanıp söner, maviyken yanıp sönmez. Bunun başka bir anlamı yoktur.

#### **Tanılama Işığı Modelleri**

**LED**

![](_page_66_Picture_10.jpeg)

**Güç Düğmesi**

![](_page_66_Picture_12.jpeg)

**Problem**

Bilgisayar kapalı veya elektrik almıyor.

**Tanımı**

**Sorun Giderme Adımları**

- Güç kablosunu bilgisayarın arkasındaki güç konnektörüne ve elektrik prizine yeniden takın.
- Bilgisayarın doğru çalıştığından emin olmak için güç çok çıkışlı elektrik prizlerini, güç uzatma kablolarını ve diğer güç koruma aygıtlarını devre dışı bırakın.
- Kullanılmakta olan tüm çok çıkışlı elektrik prizlerinin bir duvar prizine takıldığından ve açık olduğundan emin olun.
- Elektrik prizine lamba gibi başka bir cihaz takarak, prizin sorunsuz çalıştığından emin olun.
- Ana güç kablosunun ve ön panel kablosunun sistem kartına güvenli bir şekilde bağlandığından emin olun.

![](_page_67_Picture_2.jpeg)

**Güç Düğmesi**

![](_page_67_Picture_4.jpeg)

![](_page_67_Picture_393.jpeg)

**Problem Tanımı**

**Sorun Giderme Adımları**

• Bilgisayarın fişini prizde takılı bırakarak bilgisayarı kapatın. Güç kaynağı ünitesinin arkasındaki güç kaynağı sınama düğmesine basılı tutun. Düğmenin yanındaki LED yanarsa, sorun sistem kartınızda olabilir.

Olası bir sistem kartı, güç kaynağı veya çevre aygıtı hatası oluştu.

- Anahtarın yanındaki LED yanmazsa, tüm dahili ve harici çevre aygıtları çıkarın ve güç kaynağı sınama düğmesine basılı tutun. Yandığı takdirde bir çevre aygıtla ilgili sorun olabilir.
- LED halen yanmıyorsa, PSU bağlantılarını sistem kartından çıkarın ve güç kaynağı düğmesine basılı tutun. Yandığı takdirde, sistem kartıyla ilgili bir sorun olabilir.
- LED halen yanmıyorsa, sorun güç kaynağıyla ilgili olabilir.

**LED**

![](_page_67_Picture_13.jpeg)

**Güç Düğmesi**

![](_page_68_Picture_1.jpeg)

**Problem** Bellek modülleri saptandı, ancak bir bellek güç hatası oluştu.

**Tanımı**

**Sorun Giderme Adımları**

- İki veya daha fazla bellek modülü takılıysa, modülleri çıkarıp bir modülü tekrar takın ve bilgisayarı yeniden başlatın. Bilgisayar düzgün şekilde başlıyorsa, hatalı bir modül tanımlayana veya tüm modülleri hatasız şekilde tekrar takana kadar ilave bellek modülleri (bir seferde tek modül) takmaya devam edin. Yalnızca bir bellek modülü takılıysa, farklı bir DIMM konnektörüne taşımayı deneyin ve bilgisayarı yeniden başlatın.
	- Mümkünse, bilgisayarınıza aynı türde, düzgün çalışan bir bellek takın.

**LED**

![](_page_68_Picture_8.jpeg)

**Güç Düğmesi**

![](_page_68_Picture_10.jpeg)

![](_page_68_Picture_345.jpeg)

**Güç Düğmesi**

![](_page_68_Picture_13.jpeg)

**Problem Tanımı** Olası bir sistem kartı hatası oluştu.

**Sorun Giderme Adımları**

Tüm çevre kartları PCI ve PCI-E yuvalarından çıkarın ve bilgisayarı yeniden başlatın. Bilgisayar önyükleme yapıyorsa, hatalı olanı bulana kadar çevre kartları teker teker geri takın.

**LED**

![](_page_69_Picture_1.jpeg)

**Güç Düğmesi**

![](_page_69_Picture_3.jpeg)

**Problem Tanımı** Güç konnektörü düzgün takılmamış.

**Sorun Giderme Adımları** 2x2 güç konnektörünü güç kaynağı ünitesine tekrar yerleştirin.

![](_page_69_Picture_7.jpeg)

![](_page_69_Picture_8.jpeg)

**Güç Düğmesi**

![](_page_69_Picture_10.jpeg)

**Problem Tanımı** Olası çevre kartı veya sistem kartı hatası oluştu.

**Sorun Giderme Adımları** Tüm çevre kartları PCI ve PCI-E yuvalarından çıkarın ve bilgisayarı yeniden başlatın. Bilgisayar önyükleme yapıyorsa, hatalı olanı bulana kadar çevre kartları teker teker geri takın.

**LED**

**Güç Düğmesi**

![](_page_69_Picture_15.jpeg)

**Problem Tanımı** Olası bir sistem kartı hatası oluştu.

- **Sorun Giderme Adımları** • Tüm dahili ve harici çevre aygıtları çıkarın ve bilgisayarı yeniden başlatın. Bilgisayar önyükleme yapıyorsa, hatalı olanı bulana kadar çevre kartları teker teker geri takın.
	- Sorun devam ederse, sistem kartı arızalıdır.

![](_page_69_Picture_20.jpeg)

#### **Güç Düğmesi**

![](_page_70_Picture_1.jpeg)

**Sorun Giderme Adımları**

**Problem Tanımı** Olası bir düğme pil arızası oluştu.

Düğme pili bir dakika süreyle çıkarın, pili yeniden takın ve bilgisayarı yeniden başlatın.

![](_page_70_Picture_5.jpeg)

**Güç Düğmesi**

**LED**

![](_page_70_Picture_7.jpeg)

**Problem Tanımı** Olası bir işlemci arızası oluştu.

**Sorun Giderme Adımları** İşlemciyi tekrar takın.

**LED**

![](_page_70_Picture_11.jpeg)

**Güç Düğmesi**

![](_page_70_Picture_13.jpeg)

**Problem Tanımı** Bellek modülleri saptandı, ancak bir bellek hatası oluştu.

**Sorun Giderme**

- **Adımları** İki veya daha fazla bellek modülü takılıysa, modülleri çıkarıp (servis kılavuzunuza bakın) bir modülü tekrar takın (servis kılavuzunuza bakın) ve bilgisayarı yeniden başlatın. Bilgisayar düzgün şekilde başlıyorsa, hatalı bir modülü tanımlayana veya tüm modülleri hatasız şekilde tekrar takana kadar ilave bellek modülleri (bir seferde tek modül) takmaya devam edin.
	- Mümkünse, bilgisayarınıza aynı türde, çalışan bir bellek takın.

![](_page_70_Picture_19.jpeg)

**Güç Düğmesi**

![](_page_71_Picture_1.jpeg)

**LED**

**Problem Tanımı** Olası bir disket veya sabit sürücü arızası oluştu. **Sorun Giderme Adımları** Tüm güç ve veri kablolarını tekrar takın.

![](_page_71_Picture_6.jpeg)

**Güç Düğmesi**

![](_page_71_Picture_8.jpeg)

**Sorun Giderme**

**Problem Tanımı** Olası bir USB arızası oluştu.

Tüm USB aygıtlarını yeniden takın ve tüm kablo bağlantılarını kontrol edin.

**LED**

**Adımları**

![](_page_71_Picture_13.jpeg)

**Güç Düğmesi**

![](_page_71_Picture_15.jpeg)

**Problem Tanımı** Bellek modülü algılanamadı.

- **Sorun Giderme Adımları** İki veya daha fazla bellek modülü takılıysa, modülleri çıkarıp (servis kılavuzunuza bakın) bir modülü tekrar takın (servis kılavuzunuza bakın) ve bilgisayarı yeniden başlatın. Bilgisayar düzgün şekilde başlıyorsa, hatalı bir modülü tanımlayana veya tüm modülleri hatasız şekilde tekrar takana kadar ilave bellek modülleri (bir seferde tek modül) takmaya devam edin.
	- Mümkünse, bilgisayarınıza aynı türde, çalışan bir bellek takın.

![](_page_71_Picture_20.jpeg)
**Güç Düğmesi**

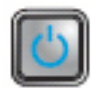

**Problem Tanımı** Bellek modülleri algılandı, ancak bir bellek yapılandırma veya uyum hatası oluştu.

**Sorun Giderme Adımları**

- Bellek modülü/konnektör takmayla ilgili özel gereksinimlerin bulunmadığından emin olun.
- Kullandığınız belleğin bilgisayarınız tarafından desteklendiğinden emin olun.

**LED**

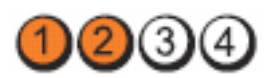

**Güç Düğmesi**

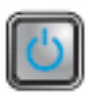

**Problem Tanımı** Olası bir genişletme kartı hatası oluştu.

**Sorun Giderme Adımları** • Genişletme kartlarından birini (grafik kartı değil) çıkartıp, bilgisayarı yeniden başlatarak, bir çakışma olup olmadığını belirleyin.

- Sorun devam ederse çıkardığınız kartı yeniden takın, ardından farklı bir kartı çıkarın ve bilgisayarı yeniden başlatın.
- Takılı olan her bir genişletme kartı için bu işlemi tekrarlayın. Bilgisayar düzgün şekilde başlıyorsa, bilgisayardan çıkartılan son kartın kaynak çatışmaları sorununu giderin.

**LED**

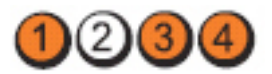

**Güç Düğmesi**

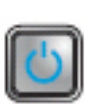

**Problem Tanımı** Olası bir sistem kartı kaynağı ve/veya donanım arızası oluştu.

**Sorun Giderme** • CMOS'u Silin.

**Adımları**

- Tüm dahili ve harici çevre aygıtları çıkarın ve bilgisayarı yeniden başlatın. Bilgisayar önyükleme yapıyorsa, hatalı olanı bulana kadar çevre kartları teker teker geri takın.
- Sorun devam ederse, sistem kartı / sistem kartı bileşeni hatalıdır.

**Güç Düğmesi**

**LED**

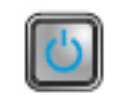

**Problem Tanımı** Başka bir hata oluştu.

**Sorun Giderme Adımları**

- Ekranın/monitörün ayrı bir grafik kartına takılı olduğundan emin olun.
- Tüm sabit sürücülerin ve optik sürücü kablolarının sistem kartına düzgün şekilde takıldığından emin olun.
- Ekranda aygıtlardan birinde (örneğin sabit disk sürücüsü) sorun olduğunu belirten bir hata mesajı görüntülenirse, bu aygıtın düzgün çalıştığından emin olmak için aygıtı kontrol edin.
- İşletim sisteminiz bir aygıttan (örneğin, disket sürücüsü veya optik sürücü) önyükleme yapmaya çalışırsa, önyükleme sırasının bilgisayarınıza takılı aygıtlar için doğru olduğundan emin olmak için sistem kurulumunu kontrol edin.

## **Sesli Uyarı Kodları**

Ekran hataları veya sorunları görüntüleyemiyorsa, bilgisayar başlatma sırasında bir dizi sesli uyarıda bulunabilir. Sesli uyarı kodları olarak adlandırılan bu sesli uyarılar dizisi, çeşitli sorunları tanımlar. Her bir sesli uyarı arasındaki gecikme 300 ms, her bir sesli uyarı dizisi arasındaki gecikme ise 3 saniyedir ve uyarı sesi 300 ms sürer. Her bir sesli uyarı ve sesli uyarılar dizisinden sonra, BIOS kullanıcının güç düğmesine basıp basmadığını algılamalıdır. Basıyorsa, BIOS döngülemeden atlar ve normal kapatma işlemini ve güç sistemini yürütür.

**Kod** 1-1-2

**Neden** Mikroişlemci kayıt hatası

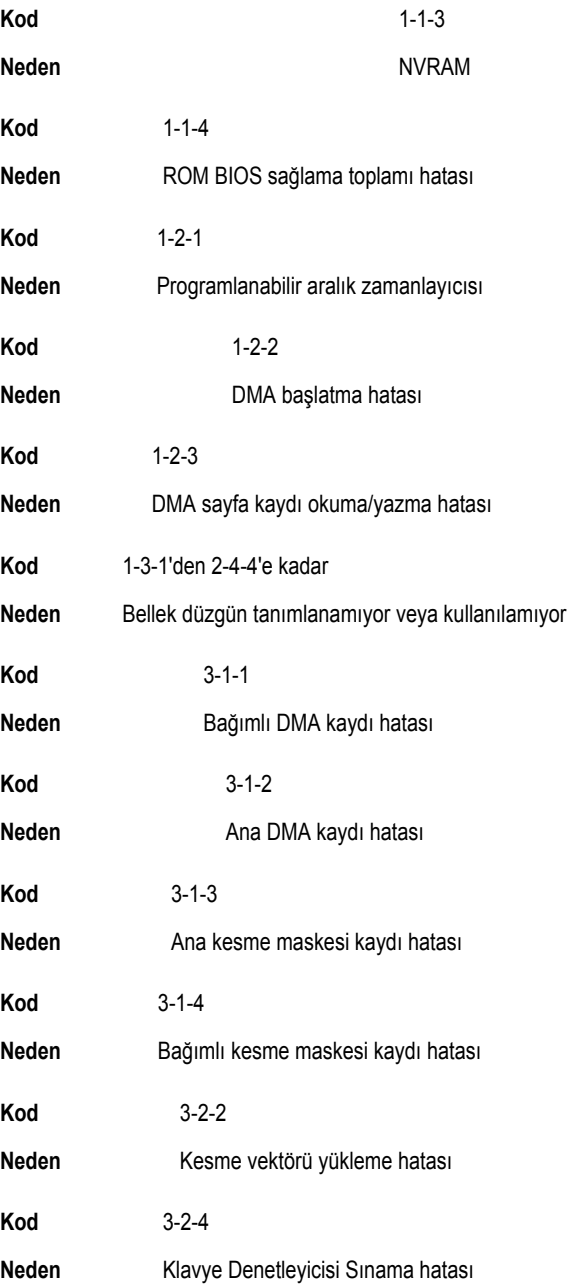

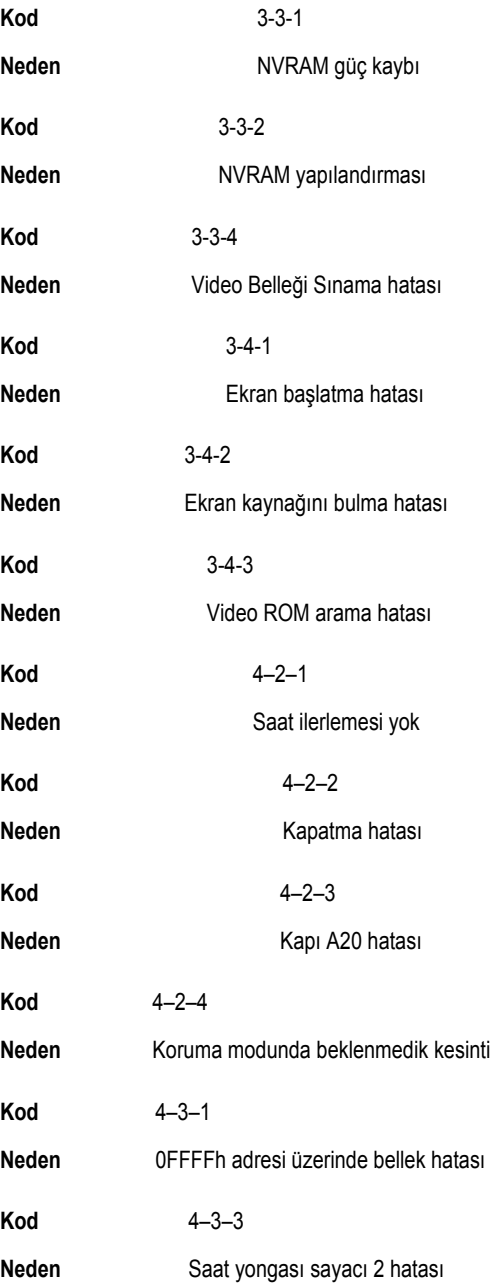

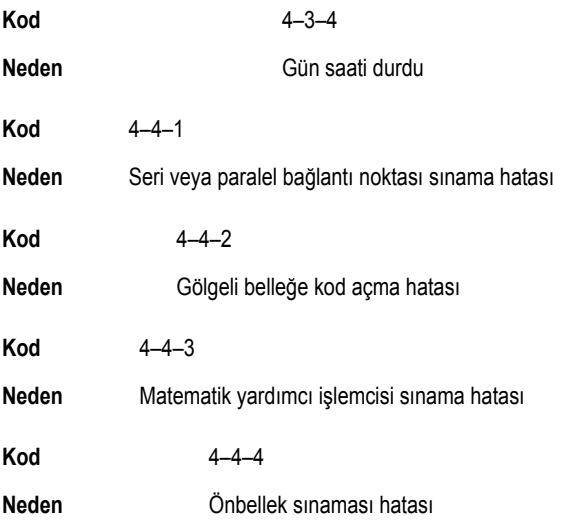

## **Hata İletileri**

## **Adres işareti bulunamadı**

**Açıklama** BIOS hatalı bir disk sektörü buldu veya belirli bir disk sektörü bulamadı.

#### **Alarm! Bu sistemin önceki önyükleme girişimleri denetim noktasında başarısız oldu [nnnn]. Bu sorunu çözme konusunda yardım almak için, lütfen bu denetim noktasını kaydedin ve Dell Teknik Destek ile iletişime geçin.**

**Açıklama** Bilgisayar, aynı hatayla ilgili önyükleme rutinini üç defa art arda tamamlayamadı. Dell ile iletişime geçin ve destek teknisyenine denetim noktası kodunu (nnnn) bildirin.

## **Alarm! Güvenlik geçersiz kılma Atlama Teli takılı.**

**Açıklama** MFG\_MODE atlama teli ayarlandı ve çıkarılana kadar ATM Yönetim özellikleri devre dışı bırakıldı.

## **Bağlantı yanıt veremedi**

**Açıklama** Disket veya sabit sürücü denetleyicisi verileri ilgili sürücüye gönderemiyor.

#### **Hatalı komut veya dosya adı**

**Açıklama** Komutu doğru yazdığınızdan, gerekli yerlerde boşluk bıraktığınızdan ve doğru yol adını kullandığınızdan emin olun.

#### **Disk okumada hatalı hata düzeltme kodu (ECC)**

**Açıklama** Disket veya sabit sürücü denetleyicisi düzeltilemez bir okuma hatası algıladı.

#### **Denetleyicide hata oluştu**

**Açıklama** Sabit sürücü veya ilgili denetleyici arızalı.

#### **Veri hatası**

**Açıklama** Disket veya sabit sürücü verileri okuyamıyor. Windows işletim sisteminde, disket veya sabit sürücünün dosya yapısını kontrol etmek için chkdsk yardımcı programını çalıştırın. Diğer işletim sistemlerinde, karşılık gelen uygun yardımcı programı çalıştırın.

### **Kullanılabilir bellekte azalma**

**Açıklama** Bir veya daha fazla bellek modülü hatalı veya yanlış takılmış olabilir. Bellek modüllerini tekrar takın ve gerekiyorsa, onları değiştirin.

#### **Disket drive 0 arama hatası**

**Açıklama** Bir kablo gevşek olabilir veya bilgisayar yapılandırma bilgileri ile donanım yapılandırması eşleşmeyebilir.

## **Disket okuma hatası**

**Açıklama** Disket arızalı veya bir kablo gevşek olabilir. Sürücü erişim ışığı yanıyorsa, farklı bir disk deneyin.

## **Disket altsistem sıfırlama hata verdi**

**Açıklama** Disket sürücü denetleyicisi hatalı olabilir.

## **Kapı A20 hatası**

**Açıklama** Bir veya daha fazla bellek modülü hatalı veya yanlış takılmış olabilir. Bellek modüllerini tekrar takın ve gerekiyorsa, onları değiştirin.

## **Genel hata**

**Açıklama** İşletim sistemi komutu gerçekleştiremiyor. Bu ileti genellikle belirli bilgilerden sonra gelir—örneğin, **Yazıcıda kağıt bitti**. Sorunu çözmek için uygun eylemi gerçekleştirin.

## **Sabit disk sürücüsü yapılandırma hatası**

**Açıklama** Sabit disk sürücüsü başlatılamadı.

## **Sabit disk sürücüsü denetleyici hatası**

**Açıklama** Sabit disk sürücüsü başlatılamadı.

## **Sabit disk sürücüsü hatası**

**Açıklama** Sabit disk sürücüsü başlatılamadı.

## **Sabit disk sürücüsü okuma hatası**

**Açıklama** Sabit disk sürücüsü başlatılamadı.

### **Geçersiz yapılandırma bilgileri, lütfen KURULUM programını çalıştırın**

**Açıklama** Bilgisayar yapılandırma bilgileri donanım yapılandırmasıyla eşleşmiyor.

## **Geçersiz Bellek yapılandırması, lütfen DIMM1'i doldurun**

**Açıklama** DIMM1 yuvası bir bellek modülünü tanımıyor. Modül tekrar oturtulmalı veya takılmalı.

## **Klavye hatası**

**Açıklama** Bir kablo veya konnektör gevşek olabilir veya klavye ya da klavye/fare denetleyicisi hatalı olabilir.

#### **Adres noktasında bellek adres satırı hatası, okuma değeri (değer) bekliyor**

**Açıklama** Bir bellek modülü hatalı veya yanlış takılmış olabilir. Bellek modüllerini tekrar takın ve gerekiyorsa, onları değiştirin.

## **Bellek ayırma hatası**

**Açıklama** Başlatmaya çalıştığınız yazılım işletim sistemi, başka bir program veya yardımcı programla çakışıyor.

### **Adres noktasında bellek veri satırı hatası, okuma değeri (değer) bekliyor**

**Açıklama** Bir bellek modülü hatalı veya yanlış takılmış olabilir. Bellek modüllerini tekrar takın ve gerekiyorsa, onları değiştirin.

#### **Adres noktasında bellek çift sözcük mantığı hatası, okuma değeri değer bekliyor**

**Açıklama** Bir bellek modülü hatalı veya yanlış takılmış olabilir. Bellek modüllerini tekrar takın ve gerekiyorsa, onları değiştirin.

#### **Adres noktasında bellek tek/çift mantığı hatası, okuma değeri değer bekliyor**

**Açıklama** Bir bellek modülü hatalı veya yanlış takılmış olabilir. Bellek modüllerini tekrar takın ve gerekiyorsa, onları değiştirin

#### **Adres noktasında bellek yazma/okuma hatası, okuma değeri (değer) bekliyor**

**Açıklama** Bir bellek modülü hatalı veya yanlış takılmış olabilir. Bellek modüllerini tekrar takın ve gerekiyorsa, onları değiştirin.

## **CMOS'ta bellek boyutu geçersiz**

**Açıklama** Bilgisayar yapılandırma bilgilerinde kayıtlı bellek miktarı bilgisayara takılı bellekle eşleşmiyor.

## **Bellek sınamaları tuş vuruşuyla sonlandırıldı**

**Açıklama** Bir tuşa basmak bellek sınamasını kesintiye uğrattı.

## **Hiçbir önyükleme aygıtı yok**

**Açıklama** Bilgisayar disket veya sabit sürücüyü bulamıyor.

## **Sabit disk sürücüsünde önyükleme sektörü yok**

**Açıklama** Sistem Kurulumundaki bilgisayar yapılandırma bilgileri yanlış olabilir.

## **Saat ilerleme kesintisi yok**

**Açıklama** Sistem kartındaki bir yonga bozuk olabilir.

## **Sistem dışı disk veya disk hatası**

**Açıklama** Sürücü A'daki diskette önyüklenebilir bir işletim sistemi yüklü değil. Disketi önyüklenebilir bir işletim sistemine sahip olanla değiştirin veya disketi A sürücüsünden çıkarıp bilgisayarı yeniden başlatın.

## **Önyükleme disketi değil**

**Açıklama** İşletim sistemi, kendisinde yüklü olmayan bir önyüklenebilir işletim sistemine sahip olmayan bir disketi önyüklemeye çalışıyor.

## **Tak ve çalıştır yapılandırma hatası**

**Açıklama** Bilgisayar, bir veya daha fazla kartı yapılandırmaya çalışırken bir sorunla karşılaştı.

#### **Okuma hatası**

**Açıklama** İşletim sistemi disket veya sabit sürücüden okuma yapamıyor, bilgisayar diskte belirli bir sektör bulamadı veya istenen sektör arızalı.

## **İstenen sektör bulunamadı**

**Açıklama** İşletim sistemi disket veya sabit sürücüden okuma yapamıyor, bilgisayar diskte belirli bir sektör bulamadı veya istenen sektör arızalı.

## **Sıfırlama hatası**

**Açıklama** Disk sıfırlama işleminde hata oluştu.

#### **Sektör bulunamadı**

**Açıklama** İşletim sistemi disket veya sabit sürücü üzerindeki bir sektörü bulamıyor.

#### **Hata arama**

**Açıklama** İşletim sistemi sabit disk sürücüdeki belirli bir yolu bulamıyor.

## **Kapatma hatası**

**Açıklama** Sistem kartındaki bir yonga bozuk olabilir.

## **Gün saati durdu**

**Açıklama** Pil bitmiş olabilir.

## **Gün saati ayarlanmamış, lütfen Sistem Kurulumu programını çalıştırın**

**Açıklama** Sistem Kurulumunda yer alan saat veya tarih bilgisayar saati ile eşleşmiyor.

## **Saat yongası sayacı 2 hata verdi**

**Açıklama** Sistem kartındaki bir yonga bozuk olabilir.

#### **Koruma modunda beklenmedik kesinti**

**Açıklama** Klavye denetleyicisi düzgün çalışmıyor olabilir veya bir bellek modülü gevşek olabilir.

#### **UYARI: Dell'in Disk Monitoring Sistemi [birincil/ikincil] EIDE denetleyicisindeki sürücünün [0/1] normal özelliklerin dışında çalıştığını algıladı. Verilerinizi hemen yedeklemeniz ve destek hattınızı veya Dell'i arayarak sabit sürücünüzü değiştirmeniz önerilir.**

**Açıklama** Başlatma sırasında, sürücü olası hata durumları algıladı. Bilgisayarınız önyüklemeyi tamamlarken, verilerinizi hemen yedekleyin ve sabit sürücünüzü değiştirin (kurulum prosedürleri için, bilgisayarınızın türüne ilişkin "Parçalar Ekleme ve Kaldırma" bölümüne bakın). Yedek sürücü hemen bulunamazsa ve sürücü önyüklenebilir tek sürücü değilse, Sistem Kurulumunu girin ve uygun sürücü ayarını **Yok**'a ayarlayın. Daha sonra, sürücüyü bilgisayardan çıkarın.

#### **Yazma hatası**

**Açıklama** İşletim sistemi diskete veya sabit sürücüye yazamıyor.

#### **Seçili sürücüde yazma hatası**

**Açıklama** İşletim sistemi diskete veya sabit sürücüye yazamıyor.

## **X:\ erişilebilir değil. Aygıt hazır değil**

**Açıklama** Disket sürücü diski okuyamıyor. Sürücüye bir disket yerleştirin ve tekrar deneyin.

# **Özellikler**

Konnektörler

Factor

Maksimum bellek

Masaüstü, Mini Tower, Small Form

Minimum bellek 1 GB

Ultra Small Form Factor iki DIMM yuvası Capacity (Kapasite) 1 GB, 2 GB ve 4 GB

## **Teknik Özellikler**

**NOT:** Öneriler bölgeye göre farklılık gösterebilir. Bilgisayarınızın yapılandırmasına ilişkin O)

daha fazla bilgi için, Başlat (\*) (veya Windows XP'deki Başlat) Yardım ve Destek'e tıklatın ve bilgisayarınıza ilişkin bilgileri görüntüleyecek seçeneği işaretleyin.

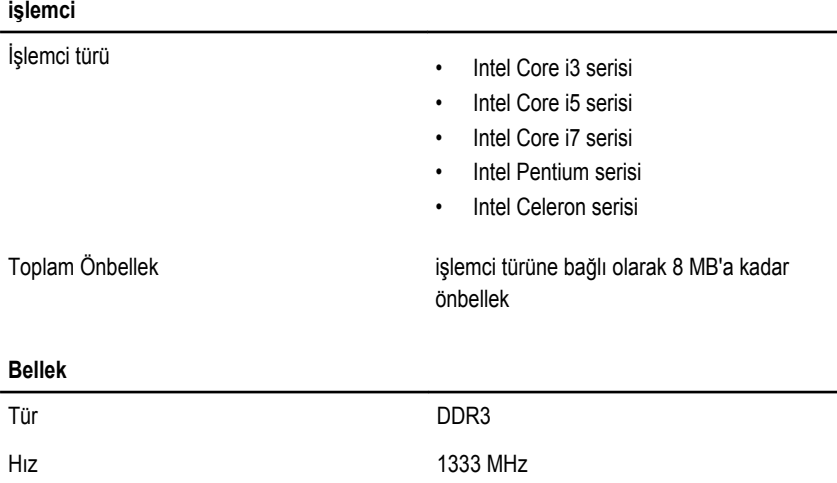

dört DIMM yuvası

## **Bellek** Masaüstü, Mini Tower, Small Form Factor 16 GB Ultra Small Form Factor 8 GB **Video** Tümleşik • Intel HD Grafikler (Intel Celeron/Pentium sınıfı CPU-GPU kombo ile) • Intel HD Grafikler 2000 (Intel Core i3 DC 65 W ve Intel Core i5/i7 QC vPRO 95 Wclass CPU-GPU kombo ile) Ayrı PCI Express x16 grafik bağdaştırıcısı **Ses** Tümleşik dört Kanallı Yüksek Tanımlı Ses **Ağ** Tümleşik 10/100/1000 Mb/s iletişim yeterliliğine sahip Intel 82579LM Ethernet **Sistem Bilgileri** Sistem Yonga Kümesi **Intel 6 Serisi Express Yonga Kümesi** DMA Kanalları bağımsız olarak programlanabilen yedi kanala sahip iki 82C37 DMA Kesinti Düzeyleri 24 kesintiye sahip Tümleşik G/Ç APIC

**Genişletme Veriyolu**

BIOS Mikrodevresi (NVRAM) 80 MB (10 MB)

Bus Speed (Veri Yolu Hızı): PCI Express:

Veriyolu Türü PCI 2,3, PCI Express 2,0, SATA 3,0 ve 2,0, USB 2,0

yeterliliği

• x1 yuva çift yönlü hız — 500 MB/sn

• x16 yuva çift yönlü hız — 16 MB/sn

SATA: 1,5 Gbps, 3,0 Gbps, ve 6 Gbps

#### **Kartlar**

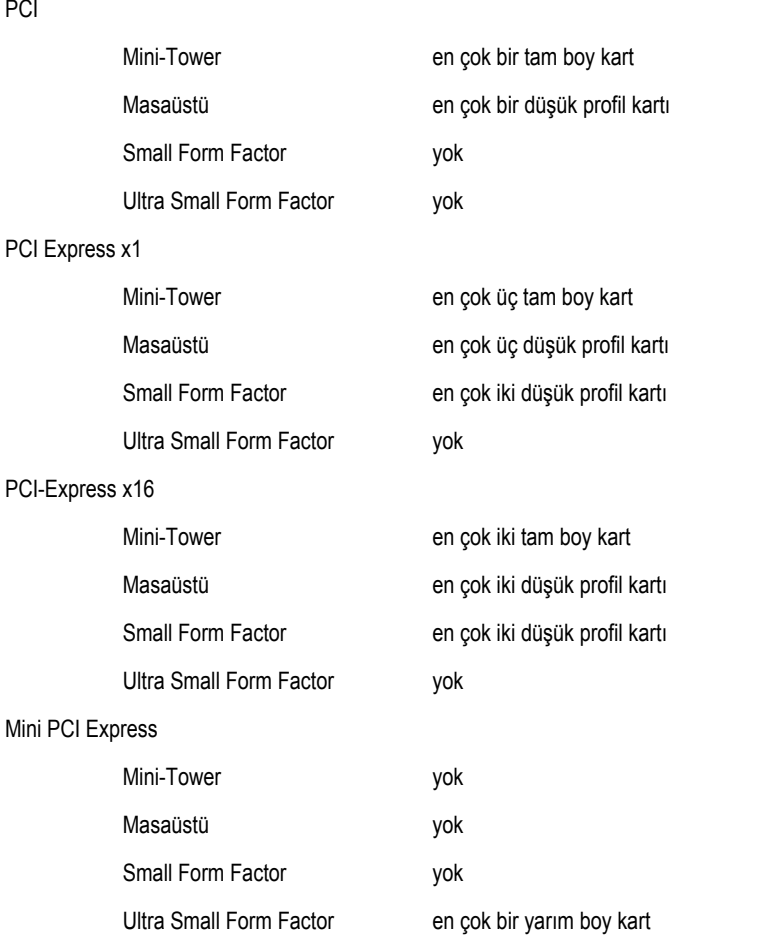

#### **Sürücüler**

Dışarıdan Erişilebilen (5,25–inç sürücü yuvaları)

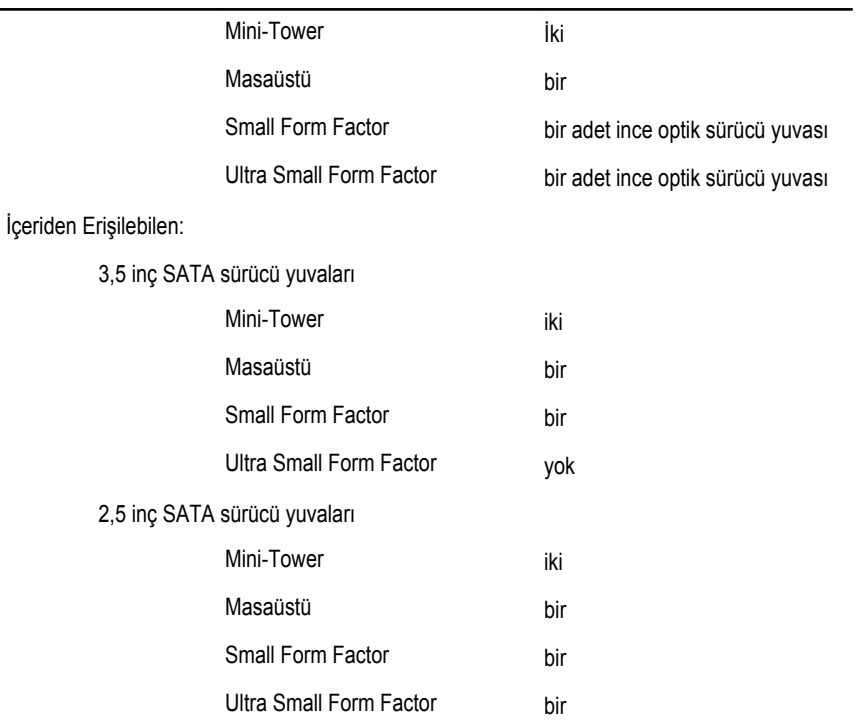

#### **Harici Konnektörler**

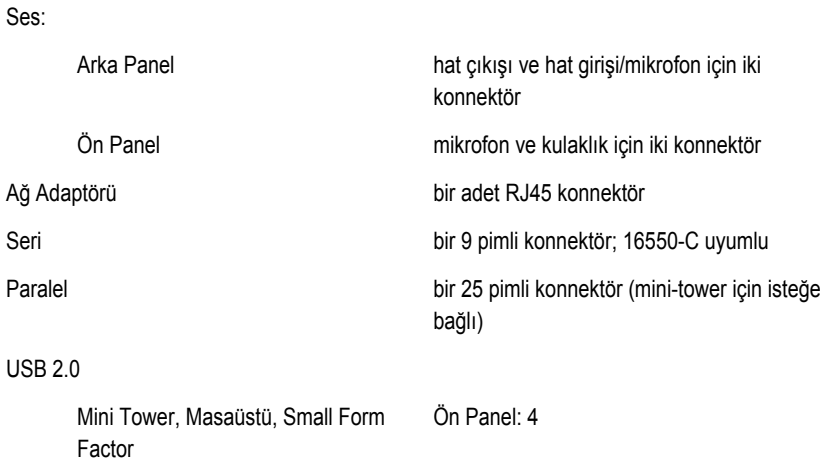

Arka Panel: 6 Ultra Small Form Factor Ön Panel: 2 Arka Panel: 5 Video 15 pimli VGA konnektör, 20 pimli DisplayPort konnektörü **NOT:** Kullanılabilir video konnektörleri M seçilen grafik kartına bağlı olarak farklılık gösterebilir. **Sistem Kartı Konnektörleri** PCI 2,3 veri genişliği (maksimum) — 32 bit Mini-Tower, Masaüstü bir adet 120 pimli konnektör Small Form Factor, Ultra yok Small Form Factor

## PCI Express x1 veri genişliği (maksimum) bir PCI Express yol

Mini-Tower, Masaüstü bir adet 36 pimli konnektör

Small Form Factor, Ultra Small Form Factor yok

PCI Express x16 (x4 kablolu) veri genişliği (maksimum) — dört adet PCI Express yol

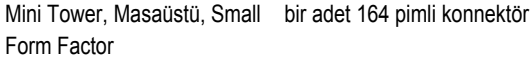

Ultra Small Form Factor yok

PCI Express x16 veri genişliği (maksimum) — 16 PCI Express yol

> Mini Tower, Masaüstü, Small bir adet 164 pimli konnektör Form Factor

Ultra Small Form Factor yok

Mini PCI Express veri genişliği (maksimum) bir adet PCI Express yol ve bir adet USB arayüzü

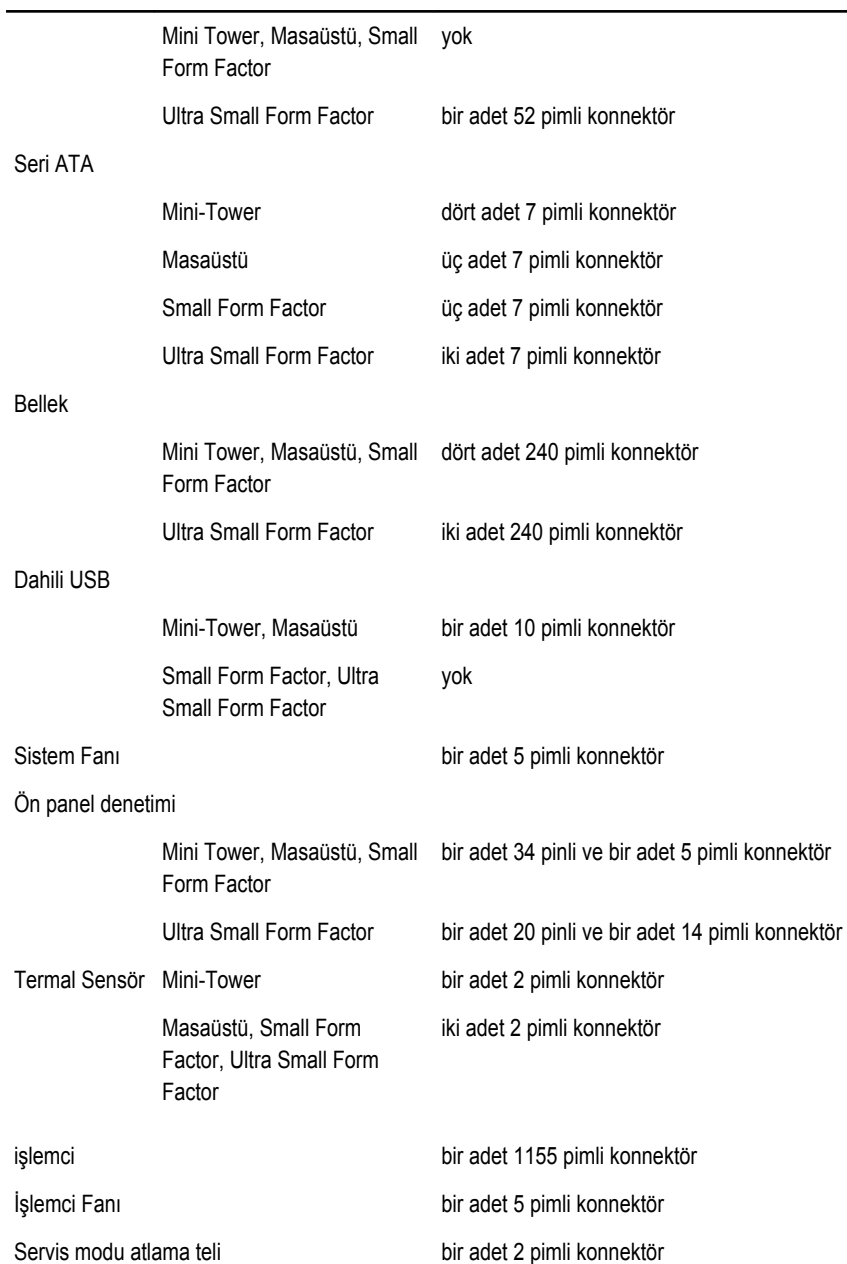

### **Sistem Kartı Konnektörleri**

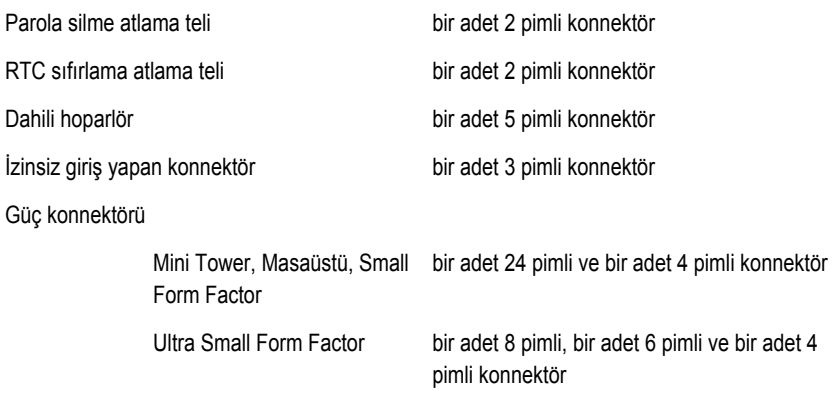

#### **Denetimler ve Işıklar**

Bilgisayarın ön tarafı:

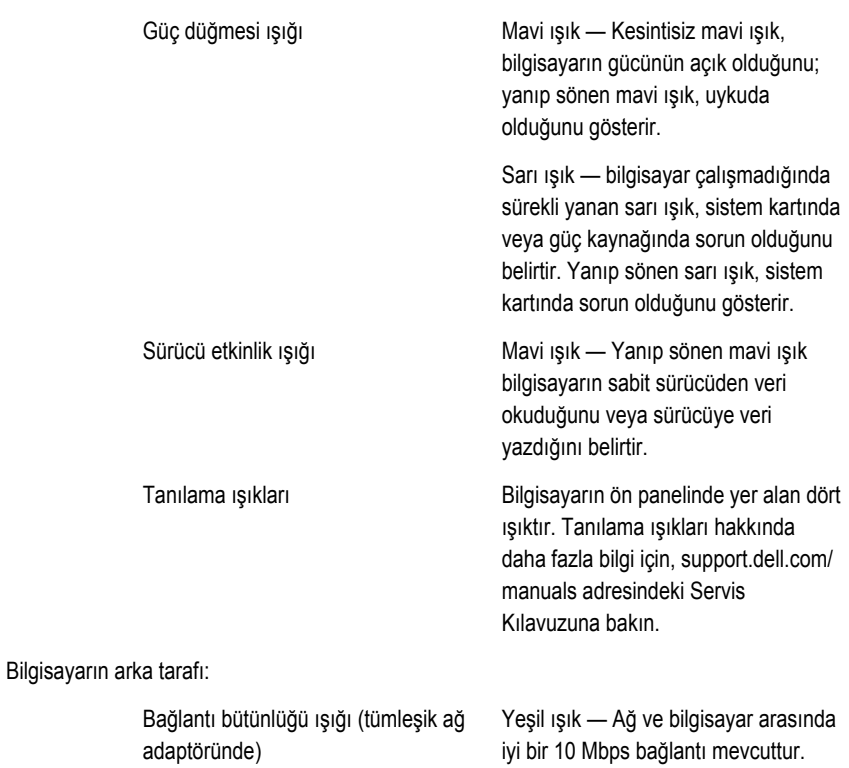

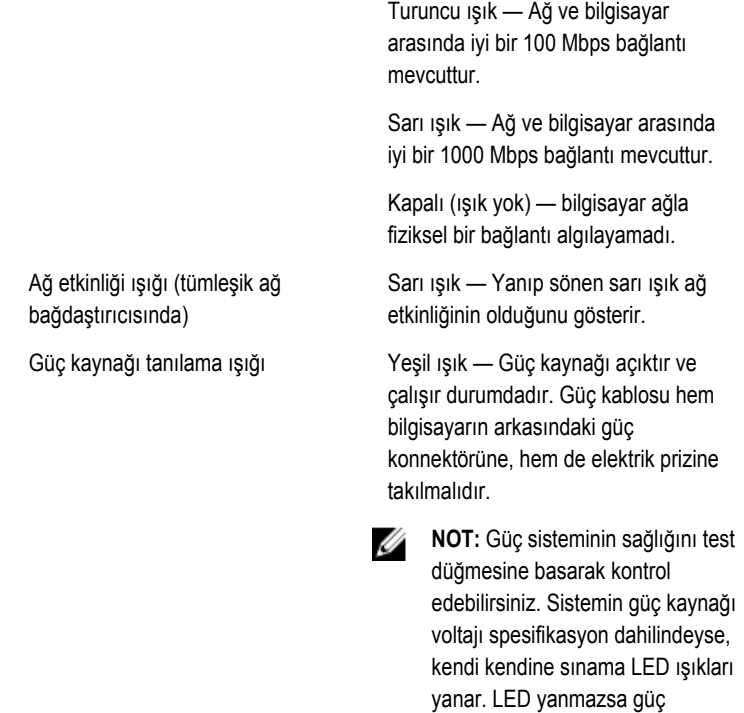

kaynağı arızalı olabilir. Bu test sırasında AC gücü takılı olmalıdır.

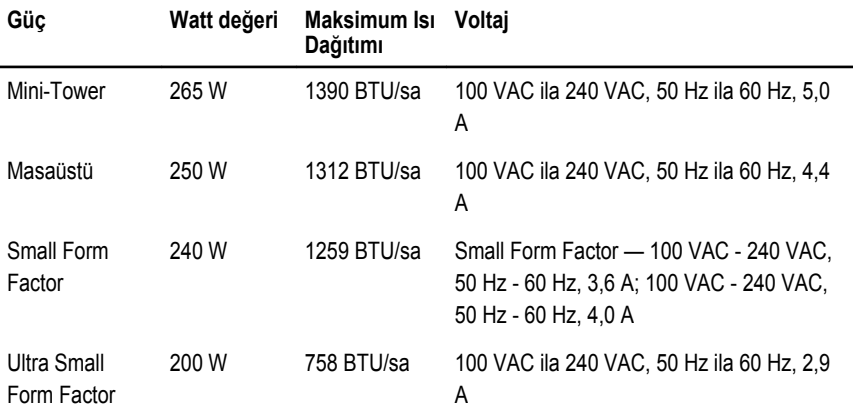

#### **Güç Watt değeri Maksimum Isı Dağıtımı Voltaj**

Düğme pil 3 V CR2032 lityum düğme pil

**NOT:** Isı dağıtımı güç kaynağının vat değeriyle hesaplanır. Ø

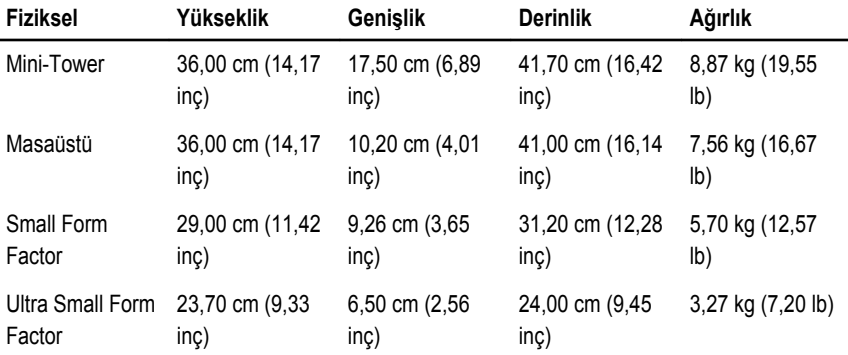

#### **Çevre**

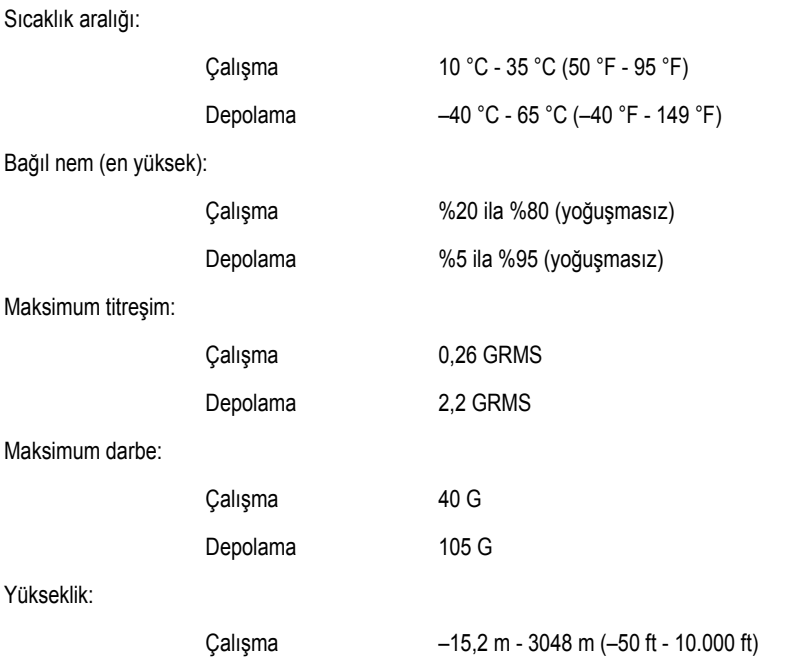

**Çevre**

Depolama –15,2 m - 10.668 m (–50 ft - 35.000 ft)

Havadan geçen madde düzeyi ANSI/ISA-S71.04-1985 ile tanımlanan biçimde G1 veya daha düşük

# **Dell'e Başvurma**

## **Dell'e Başvurma**

Satış, teknik destek veya müşteri hizmeti konularında Dell'e başvurmak için:

- 1. support.dell.com sitesini ziyaret edin.
- 2. Sayfanın altındaki **Ülke/Bölge Seçin** açılan menüsünden ülkenizi veya bölgenizi doğrulayın.
- 3. Sayfanın sol tarafındaki **Bizimle Bağlantı Kurun**'u tıklatın.
- 4. Gereksiniminize uygun hizmet veya destek bağlantısını seçin.
- 5. Size en uygun Dell'e başvurma yöntemini seçin.